Euro 6.33 USD 6.17

**MUSIC** 

e Magazin Tur Tue Computer Fallygazi

**GN** 

Kute  $\frac{DieFh}{heA}$ 

**Deluxe** 

Adreßunschalter

**The St** 

**DELLE BRAND** 

W

65

### **BEGINNERS** COLUMN: **JUST FOR** STARTERS

## GEOS **MILLENIUM-**PATCH

# DEMO-**CTS IRELY IN BAS**

**C64/NTO T** . . . AN.J **WALES BY EVAY** as neue elser Schnell schneller ...

BACK

**64 Themes** 

**HARDWARE REPORTS** 

IN TIME

Digital Studio Reproductions

**Percyllin** 

### **REPORT** 197 2 Rd O i. 14 Grazy C STIMUSI **MAGE**

CLIPS, IDE-CONTROLLER **AND MUCH MORE** 

### CAD - HARDWARE - ORUERS-1-300-333-3233 - JOFFARE - CAD

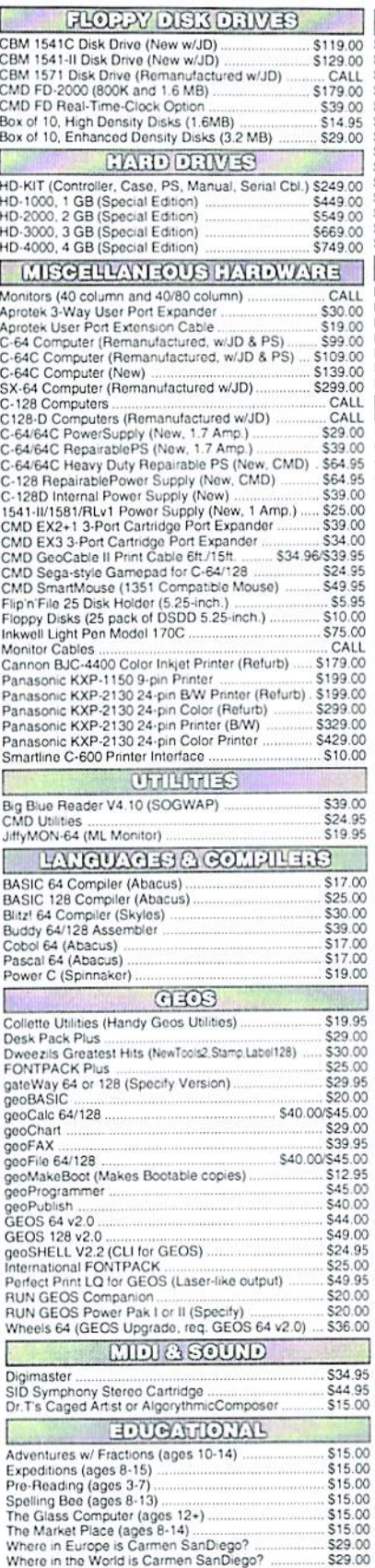

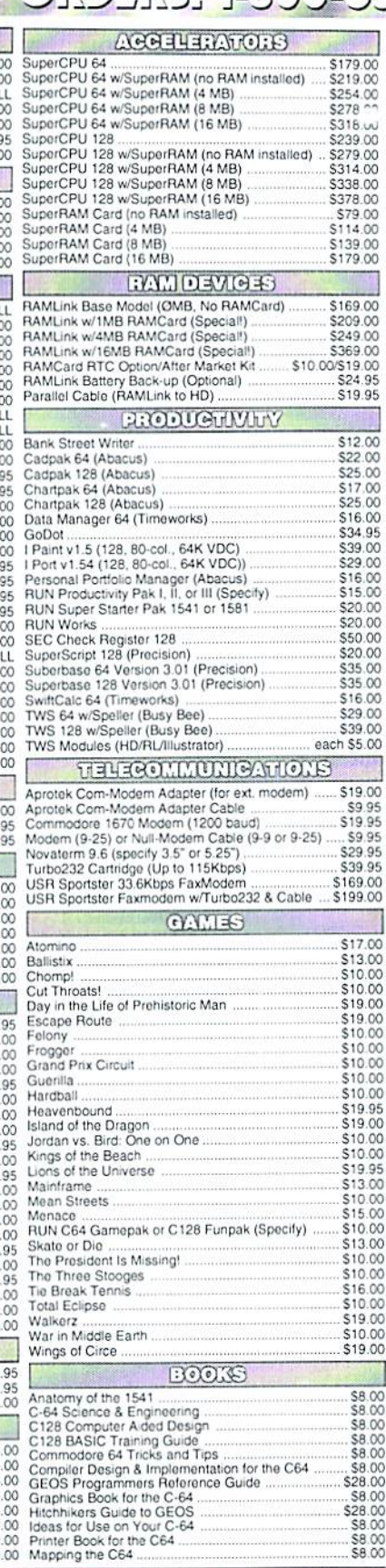

#### ... All Major Credit Cards Accepted ... Mastercard • Visa • Discover • American Express

#### Creative Micro Designs, Inc.

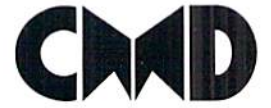

P.O. Box 646 East Longmeadow, MA 01028 Visit our Web Site at http://www.cmdweb.com/

Info: (413) 525-0023 Fax: (413) 525-0147

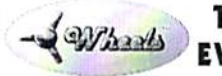

#### THE HOTTEST UPGRADE **EVER CREATED FOR GEOS**

of If you've been waiting for GEOS to get better, faster and more efficient, your wait is over! Click Here Software's Wheels takes GEOS to the next level, with full integrated support for all the latest hardware. Wheels also adds many features not previously co available in GEOS, as well as some that could only be had by buying or adding other utilities and patches. GEOS is really going someplace, and it has the Wheels to get there!

#### Wheels64 \$36.00 Wheels128 \$40.00

Minimum requirements for Wheels: GEOS 64 v2.0 or GEOS 128 v2.0, 1541 or 1571 disk drive, mouse or joystick, and 128K or larger RAM expander.

### Novaterm

version 9.6

#### Join the Telecommunications Revolution... get on the Information Super Highway TODAY!

· Easy-to-use - novice user configuration · Now supports UUencode and UUdecode and converts files on disk or in a buffer. Also ASCII << PETSCII and PETSCII to Unix. · Protocal support: Zmodem up/download, resume (crash recovery), streaming to buffer; Ymodem batch; Ymodem-g; Xmodem-1k; Xmodem-1k-g(to buffer); Xmodem-CRC: Punter: Kermit: WXmodem. · Supports High Speed Interfaces like

 $00.00$ 

.00

 $\infty$ 

 $\frac{00}{00}$ 

 $\infty$ 

 $00$ 

1.95

 $00$ 

 $0.00$ 

Turbo232 for speeds up to 230Kbps. · Supports ANSI color/graphics, VT102, and VT52 in 80 col. Plus Commodore color graphics and ANSI color. All emulation modules now load from one window

**Just \$29.95** (Specify 5.25" or 3.5" disk)

<u> ummun</u>

- New faster 80 column modes: Soft-80 on C-64 (enhanced scrolling w/ REU); and 25- or 28-line C-128 VDC 80-col. mode
- Use any memory device as a buffer including: 17xx REU, RAMLink partition, GeoRAM, C128 VDC, BBGRAM, and internal C64 memory
- New text canture features Canture text online and store in any device; High-speed transfers directly into memory and now retain buffer contents with battery/power backed RAM devices such as RAMLink.
- Enhanced full featured Text editor can now load/save files from the buffer and has an integrated script compiler
- · Script language for automatic operations
- · Simple BBS mode dial-in downloading
- · Supports real-time clocks in CMD devices
- · All new user's manual

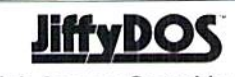

#### Increase Disk Access Speed by up to 1500% While Retaining 100% Compatibility!

JiffyDOS 64 System Includes JiffyDOS C64 Computer ROM and one JiffyDOS drive ROM. \$39.00 JiffyDOS 64c System Includes JiffyDOS C64c Computer ROM and one JiffyDOS drive ROM. JiffyDOS SX64 System \$49.00 Includes JiffyDOS SX64 Computer ROM and SX1541 drive ROM.

\$39.00 JiffyDOS 128 System \$49.00 Includes JiffyDOS C128 Computer ROMs and one JiffyDOS drive ROM. JiffyDOS 128D System \$49.00 Includes JiffyDOS C128D Computer ROM and 1571D drive ROM. JiffyDOS Drive ROMs \$19.00 Available for Commodore 1541, 1571. 1581 and most compatibles

Noter Computer Santal Number Required for C44/64C Orders

#### **Shipping and Handling Charges**

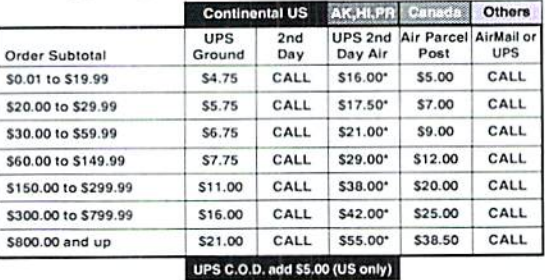

\* Other shipping methods available. Call for details.

**POLICIES:** CMD accepts: Major Credit Cards, Money Orders, COD and<br>Personal Checks. Personal Checks are held 3 weeks. Customer is responsible<br>for shipping charges on relused packages. Most items are stock, contact CMD<br>for

### CONTENTS

#### - November 1999 -

News Flash:

[news]

6 Trade Fair!

Once more the time has come: The GO64! mag

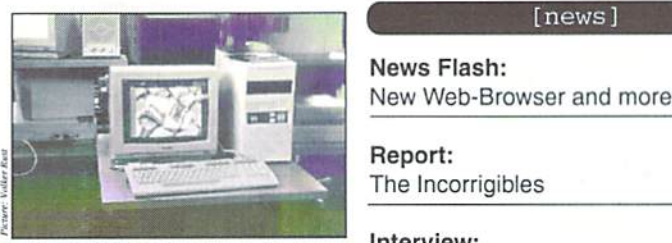

had a booth at the Hobby&Elektronik trade fair in Stuttgart, Germany. We were able to present new soft- and hardware for the C64 to 200;000 visitors. See page 6!

Chart Position for the C64

Score a number one hit with the C64? Why, of course! The music group Welle:Erdball demonstrates how to do it. Our editorial bureau's very own Uncle got the chance for an exclusive interview. Read more on page 9!

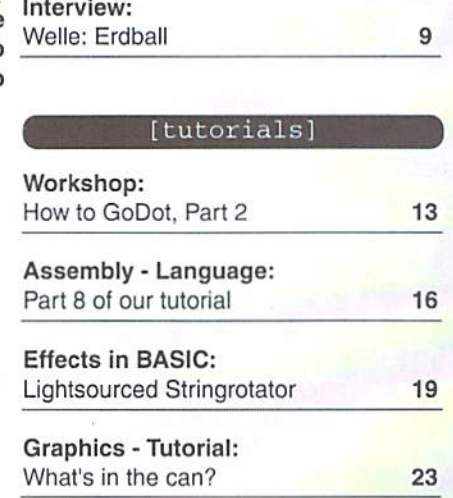

#### 19 Demo Effects in BASIC

Everybody knows the C64 scene's famous

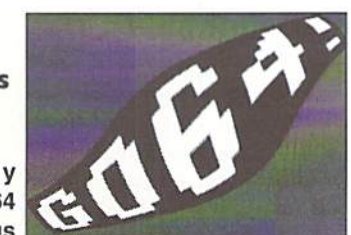

demo effects. Our new series will show you how to create such effects with nothing more than a bit of cunning BASIC programming. You don't always need assembly language to do great things with your C64. Starting at page 19!

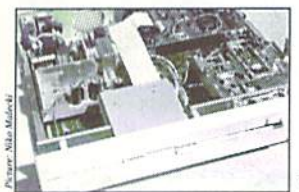

27 CI28D with 1581?

There's your nice compact C128D, and there's your 1581, but is there a way to integrate the two? Niko Malecki explains in his article how to get the American (metal cased) C128-D and the 1561 together into one casing. Read more on page 27!

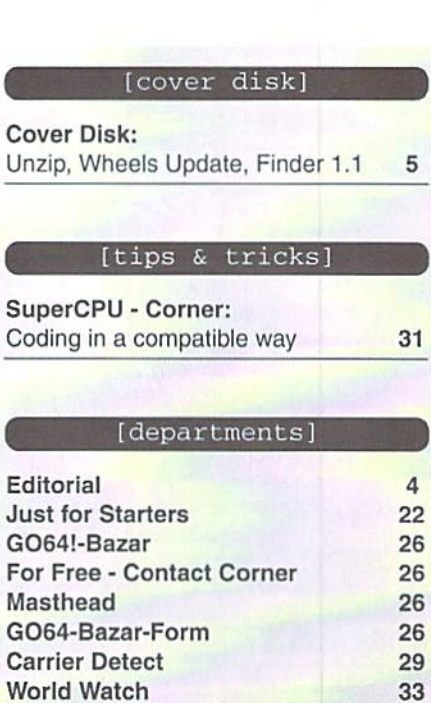

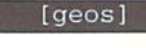

GEOS - Millenium Patch: Jan 1,2000 12:00:01

#### [hardware]

Hardware- Forum: The C128 DCR - a lot of hot air? 26

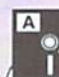

25

5

6

GFX - Workshop Files GoDot - Module BASIC Effects File New Unzip Y2k- Patches

 $\overline{B}$ 

Wheels Update How To GoDot - Files

#### As the holidays draw near,

people start buying gifts for all their loved ones. However, there is probably one friend that we forget. That would be our Commodore computer. Wouldn't it be nice to bestow a present upon our favorite machine -- the machine that plays our games, does our work, picks up our e-mail, and cruises the World Wide Web?

 $C =$  gifts can be in any price range. It's the thought that counts. At virtually no cost, you can decorate your computer with some stickers or handmade covers for the keyboard and drives. If you fancy yourself an artist, you can give your computer a paint job! Years ago Compute!'s Gazette magazine had competition on who could besl repaint their computer, and at this year's World of Amiga show in London, the grand door prize was an Amiga 1200 computer, artfully airbrushed with a glossy black, outer space background complete with planets and nebulas.

Your Commodore would look even more decorative if you leaned a good magazine or book on it. By taking out a subscription to the GEOS Publication, GO64!/Commodore World, Commodore Scene, or Commodore Zone; or purchasing The Internet for Commodore C64/128 Users, you'd be assured of fine reading.

At the lower end of the price bracket, you could buy a disk or two from your  $C =$  club's collection of public domain disks. A step up would be to buy some used, commercial software or used. minor hardware, like a FastLoad cartridge or clone. New, unopened software is available from CMD, Ccntsiblc Software, and other retailers. Let's not forget the new software that comes from other sources, like Loadstar, Maurice Randall (Wheels 64/128, GeoFAX), Nick Rossi (Novaterm 9.6), and Arndt Dettke (GoDot), to name a few. Purchasing their products will encourage them to develop their software further.

Looking for something more substantial? If you only have one disk drive (or just a tape drive!), then buy one, two, or three extra disk drives. Provided that the drive device numbers are different, GEQS/Wheels can use the extra drives, and disk-copying becomes so much easier with more than one drive. An extra disk drive doesn't have to be of the 5 1/4 inch variety; Commodore 1581 and Creative Micro Design FD-2000's can use 3 1/2 inch disks -- the latter one using highdensity disks. With the exception of the FD-2000, all of these drives can be readily found in ihe used market. If you really want brand, new equipment, CMD sells new 1541's and FD-2000's.

Perhaps your Commodore looks a bit lonely. Then you could buy an extra C64, C128, VIC-20, Plus/4, or PET to keep it company. The first three can easily be found in ihe used market, and CMD sells the C64 new. Also, CMD has new, repairable power supplies which will keep your C64/128's going much longer.

Not satisfied with small-time gifts? You can jump to the major league with the purchase of a faster, external modem; a Postscript printer, a RAMLink, a SuperCPU 64/128, the above FD-2000, or a CMD hard drive. Ranging in price from the low hundreds to the multi-hundreds. these hardware items will transform a C64 or C128 into a power machine.

O.K., there you have it. To drive home the point a little further, I've rewritten the song below to fit our Commodore lifestyle. Have fun singing it, and if you don't like the order of ihe iiems, you can switch them around. As the song stands, it would cost about \$8,509 to buy all of the items! ...And that's according to prices and shipping from Creative Micro Designs, Centsible Software, Loadstar, Maurice Randall, and the used market. (My thanks to fellow Commodore user. Kevin Baysinger, for giving me inspiration and ideas to finish the lyrics. Oh, yes, I know that FasiLoad-type cartridge doesn't speed up the disk drive but the serial bus access. It just sounds better the way I wrote it.)

#### THE 12 DAYS OF COMMODORE X-MAS

On the first day of Christmas I bought my Commodore cartridge that speeds up disk drives.

On the second day of Christmas bought my Commodore Two ram expanders And a cartridge that speeds up disk drives.

On the third day of Christmas bought my Commodore Three Wheels upgrades. Two ram expanders, And a cartridge that speeds up disk drives.

On the fourth day of Christmas bought my Commodore Four megs of mem'ry, Three Wheels upgrades, Two ram expanders, And a cartridge that speeds up disk drives.

On the fifth day of Christmas I bought my Commodore Five SCPU's, Four megs of mem'ry, Three Wheels upgrades. Two ram expanders. And a cartridge that speeds up disk drives.

On the sixth day of Christmas bought my Commodore Six FD disk drives. Five SCPU's, Four megs of mem'ry, Three Wheels upgrades. Two ram expanders. And a cartridge that speeds up disk drives.

On the seventh day of Christmas bought my Commodore Seven speedy modems. Six FD disk drives. Five SCPU's, Four megs of mem'ry, Three Wheels upgrades.

Two ram expanders. And a cartridge that speeds up disk drives.

On Ihe eighth day of Christmas bought my Commodore Eight 1 gig hard drives. Seven speedy modems, Six FD disk drives, Five SCPU's, Four megs of mem'ry, Three Wheels upgrades. Two ram expanders, And a cartridge that speeds up disk drives.

On the ninth day of Christmas bought my Commodore Nine Loadstar diskettes. Eight 1 gig hard drives, Seven speedy modems, Six FD disk drives, Five SCPU's, Four megs of mem'ry, Three Wheels upgrades. Two ram expanders, And a cartridge that speeds up disk drives.

On the tenth day of Christmas bought my Commodore Ten sturdy joysticks. Nine Loadstar diskettes. Eight 1 gig hard drives, Seven speedy modems. Six FD disk drives, Five SCPU's, Four megs of mem'ry. Three Wheels upgrades. Two ram expanders. And a cartridge that speeds up disk drives.

On the eleventh day of Christmas bought my Commodore Eleven RAMLinks running, Ten sturdy joysticks. Nine Loadstar diskettes, Eight 1 gig hard drives, Seven speedy modems. Six FD disk drives. Five SCPU's, Four megs of mem'ry, Three Wheels upgrades. Two ram expanders. And cartridge that speeds up disk drives.

On the twelfth day of Christmas bought my Commodore Twelve games of action. Eleven RAMLinks running, Ten sturdy joysticks, Nine Loadstar diskettes. Eight 1 gig hard drives, Seven speedy modems, Six FD disk drives. Five SCPU's, Four megs of mem'ry, Three Wheels upgrades, Two ram expanders. And a cartridge that speeds up disk drives.

Yours Robert Bernardo (Visalia, California)

### **Vews Flash**

News for Wheels-Users

Maurice Randall has updated his WWW In addition to his usual features, you will also find the program "Finder" (A file-search utility for Wheels), plus new mouse drivers for Wheels 64 and Wheels 128. You can download Smart 4, Smart 4R, 128Smart 4, l28Smart 4R, CI351S, CI35ISR, Toolbox 64, Dashboard 64 and Dashboard 128, The address is http://people.delphi.com/arca93  $(st)$ 

#### New Web-Browser

Maurice has also been working on a new web browser for the C64 and CI2S. Once finished, the browser will be placed online, available for free download. Since ihe program is free, it may be distributed by other reasonable means as well. As of this writing, Maurice is still looking for some helping hands for this project, to allow him to finish the browser more quickly. Interested programmers, who need not be experienced in programming for GEGS and Wheels, may contact Maurice by regular mail. at:

Maurice Randall, Click Here Software Co, 424 Sumpter St, P.O. Box 606, Charlotte Ml 48813, Tel: (517) 543-S202. by e-mail at arca93@delphi.com, or by visiting his home page at: http://people.delphi.com/arca93.  $(st)$ 

#### Competition in the Demo Scene

The initially Belgian scene group "Role" has created the "Starcompo". This demo competition is addressed to all active demo groups of the CG4 scene. The demo may only consist of one file with a maximum length of 202 blocks. Those interested can send in their entries until May 25th, 2000. More than one entry per group is allowed, An independent jury, consisting of eight persons, will crown the winner, with a main prize of 100 Deutschmarks (about US \$54). To get further information or to send in completed demos, you can contact Serge Engelen. Landwaartslaan 35, 3600 Ocnk. Belgium, or send an e-mail to commander@role.de.  $(st)$ 

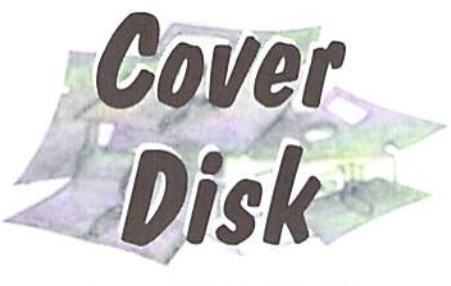

#### Unzip64/128V2.14

A new unarchiving program is on it's way to the mailboxes - it's an updated version of the well known program "Unzip64" by Errol Smith. Along with the standard features, this version offers a special feature: you can now directly unpack a ZIPped d64 image file straight to a runnable 1541 disk. You don't have to worry about the name of the archive anymore. If you hit the return key instead of entering a file to unarchive, you'll get a listing of all of the zip archives in the current directory. You simply choose the desired file from here. With this program you can either unpack ihc archive normally or you can unpack it directly to a 1541 disk drive, something which saves a lot of time. It takes me 5 about five minutes to unpack an archive on my C128 with SCPU128, using a RAMLink as the source device and a 1571 as the destination. With a C64 you only have to wait another two minutes. (me)

#### Wheels 4.2 Update

Some small but noteworthy corrections have been released by Maurice Randall in the form of a few new files at his website. The files are available there (and of course, on our coverdisk). 'Dashboard 64', 'Dashboard 128', and 'Toolbox64' are not final releases; they're just corrected versions of the ones in Wheels64/128 V4.2. For SCPU owners there is a reworked mouse driver,

#### New Byteriders adventure game: "Heroes & Cowards"

As mentioned in the February issue of GO64!, Steve Kups and Sebastian Broghammer (a.k.a. "the Byteriders") have an unreleased game in their diskbox, waiting there since 1991. We now have a test version which will be reviewed in detail in the next issue. For the moment, the game features the typical Byteriders humour and an excellent soundtrack made by Stefan Hartwig.

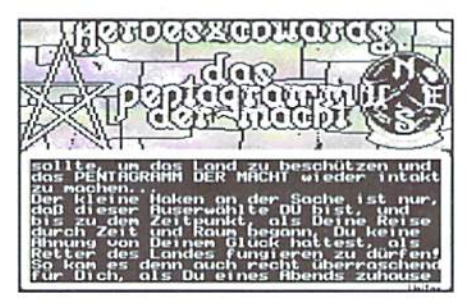

#### which didn't work correctly in 1 MHz mode in the previous version.

Before copying the new Dashboard to the boot disk, you should make sure that point 3 of the 'boot-up settings' in the Toolbox is set; otherwise, complications can occur. In all cases you should have a copy of the master disk with the original Dashboard. I wouldn't mess with the original Wheels disk for this. The same goes for the replacement of the old Toolbox64 with the new version, which is differentiated in the infobox. A new Toolbox 128 was not necessary.

To repeat, these updates are only for the Wheels Version 4.2. If you are using an earlier version you should contact Maurice to register it. With this, you can get a free upgrade to the newest version. The address is:

Maurice Randall, Click Here Software Co., P.O. Box 606, Charlotte, Ml 48813, USA, Tel: 1-517-543-5202, email: arca93@dclphi.com, website http://pcople.delphi.com/arca93 (me)

#### Finder V1.1 (Wheels64/128)

We're sorry to say that lots of the cover disks lo issue 9/1999 were delivered with a defective version of the Finder; most likely due to an error on our master copy. We'd like lo apologize for any trouble this may have caused. Right after we became aware of the error, we decided to offer the program again, and of course we've taken the current version V1.1 this time. Unfortunately, it still can't copy files from different partitions in one go. so you still have to work through the partitions one at a time.  $(me)$ 

#### More about CMD in the net

Online now: "The Unofficial CMD Homepage" http://www.cmdweb.de. Here you find information aboul ihe mosi important CMD products: The SuperCPU, the FD drives, the HD Scries. JiffyDOS and of course the RAMLink. Next to the text, photos are shown to every product. Also interesting is ihe "Aboul CMD" section: Finally you see the people behind ihe three big letters! Furthermore you will find a lot of interesting, important and partly funny information. Last not least there is a Download area in which you can find important programs for CMD devices. For CMD fans who maintain a homepage themselves, a large selection of CMD banners is available, which can be used to promote one's favourite hardware. (Malte Mundt/  $gb)$ 

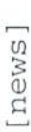

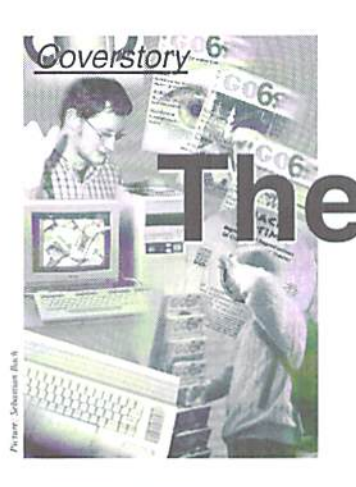

# e Incorrigibles

1999 AD. The known world has submitted to the Empire of Wintel. All the world? No, a scattered band of incorrigible enthusiasts are insolent enough to yearly present their old breadboxes equipped with new hardware and software at Germany's second biggest con sumer fair of more than 200,000 visitors!

#### by Günther Bauer

**66 | | ey, look!** It's the new movie!" A little boy together with some buddies had gotten losi in Hall 11 of the "Hobby&Elektronik" fair. He proudly pointed to a picture of a Lara Croft-styled woman. Half an hour later, a boy of about twelve years walked briskly over to exactly the same poster, his rather reluctant mother in his wake. "Look mom! That video shot of Tomb Raider looks absolutely realistic! Definitely!" Having scrutinized the picture from a few inches distance, he saw something at the next stall, and off he went. Superficial looks didn't reveal the truth. The Lara Croft poster was neither an advertisement for the new movie nor a wellrendered animation from one of the videos. In fact, it was GO64!'s cover from the August 1999 issue.

Once again, that special time had come. As in every October, GO64! took part in the Stuttgart fair with a stand of 400 sq. feet. Apart from GO64I, Oliver Biasin's Commodore Connection Line could be found in Hall II, too. Two stands with Commodore themes in the year of 1999 at a fair with over  $200,000$ visitors overall. What an anachronism!

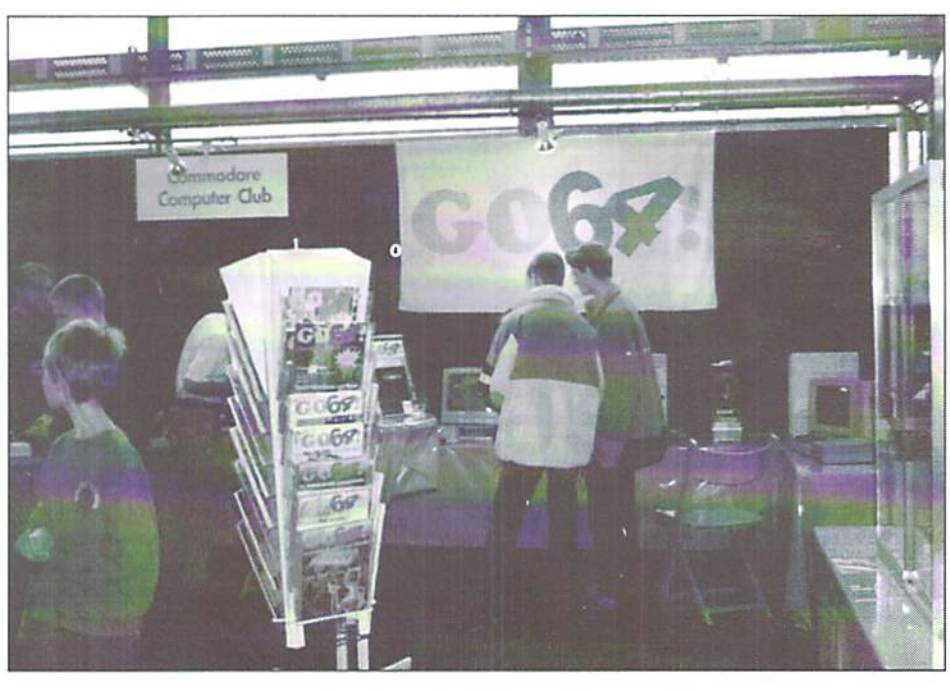

#### **CCL**

Commodore Connection Line (CCL) had a lot to offer, too, from the "Cube", a broad C128

tower; to GoDot, used for video entitling with the C64 and which was also demonstrated; to the range of C128 user software designed by Reinhard Kratzberg (MySoft). Furthermore, the KomaDat trade list of all traders who still support the C64 and a list of addresses of all registered C64/C128 fans were on sale at CCL's stand. A sure place to find flocks of people gathered around was at the computer which had been supplied by the fair; the computer had games, like "Crush" and "Bomb Mania". Markus Kanet and Manfred Grimm had come, too. They brought along the latest

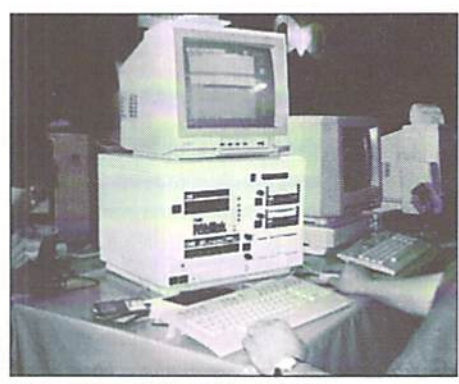

The Cube at the CCL-stand

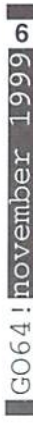

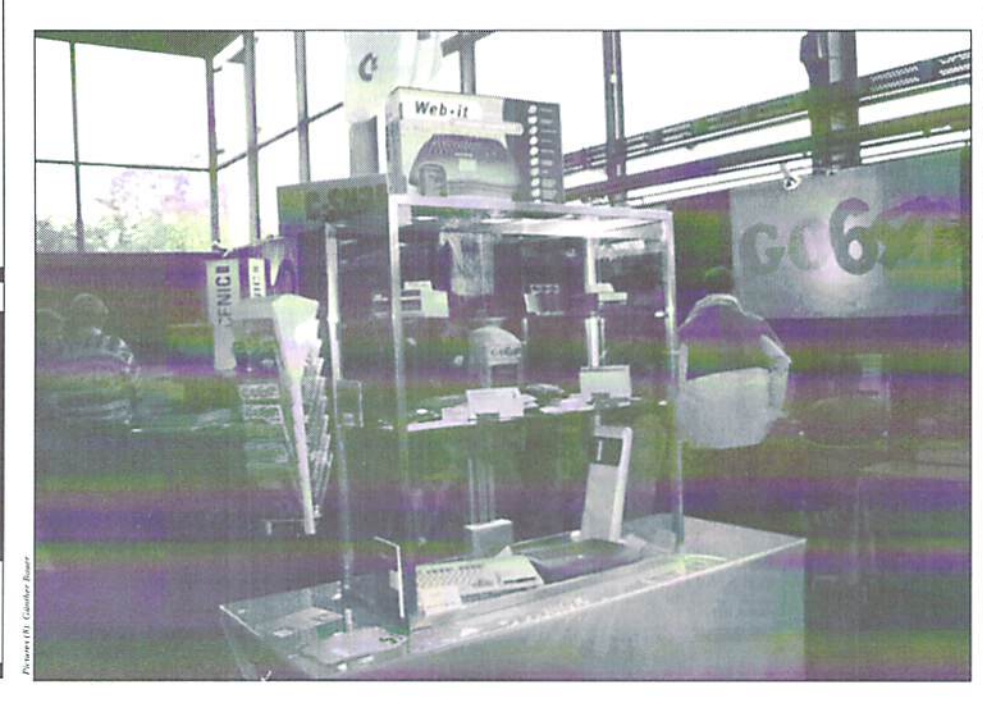

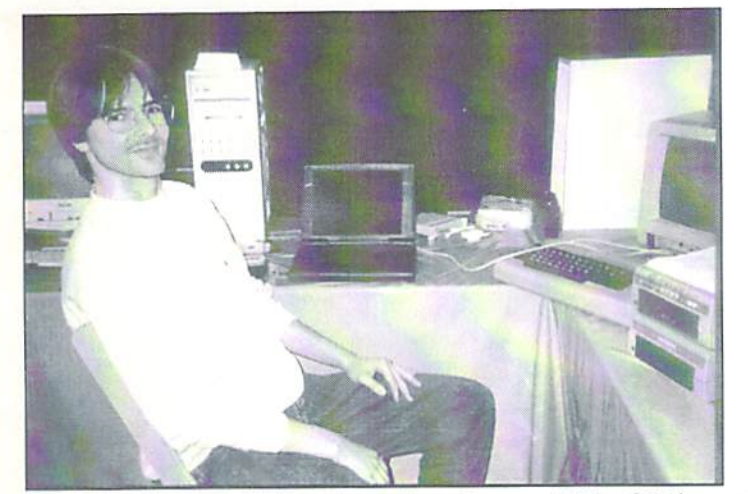

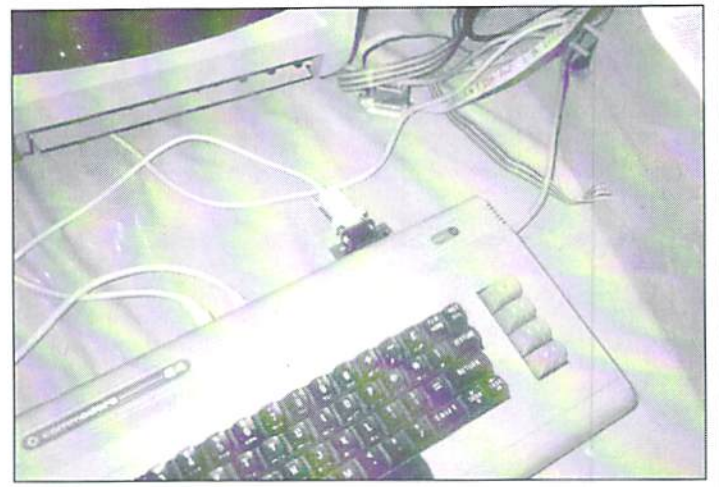

Daniel Dallmann, LUnix and a null modem cord: The C64 is communicating with a PC

version of WinDesk, the new GEOS MP3 desktop. Even though it was not finished yet, the WinDesk interface was impressive in its use of context menus, taskbars, freelyseleetablc background pictures, lots of windows, and a very cunningly planned design.

confused, though not-too-far-off remarks like, "GEOS for C64s; I had that, too, once". However, exclamations like, "They've got Windows 3.1" or "Look, it's an Amiga!", showed lack of knowledge concerning the basic platform and made the skin of insiders crawl,

fair. Daniel tried to install at least a small network with a null modem cord. After a few attempts to set up, he established a connection between the C64 working with LUnix and the PC's Linux. Thus, Daniel was able to impress the crowd with the demonstration of TelNet and sending data to and from by means of FTP,

#### **CLIPS**

The mysterious new SuperCPU operating system, CLiPS, attracted lots of amazed visitors at GO64!'s stand. Chester Kollschen, the programmer, unfortunately could not be present, but anyway CLiPS was one of the main attractions for the C64 people. Manue! Nikschas, who is going to offer his VirtualAss 16 as the development platform for CLiPS, took over Chester's place in demonstrating the new operating system to the wondering eyes of the public. Just like in the ease of the alleged Lara Croft poster, we heard interesting.

#### Unix for C64s

One of the guests of honor at GO64!'s stand was Daniel Dallmann. Me presented LUnix Next Generation. LUnix NG is a Unix variant for C64s that offers the basic features of real Unix, although it's still in a beginning stage of development. The built-in, working TCP/IP stack, TelNet, and FTP seemed to be just waiting for an attempt to connect a C64 to a PC and access the Internet. The oniy problem was that the laptop Enno had brought with him didn't have a network adapter, so it couldn't be connected to the Internet line supplied by the

Royal Visit

The world's greatest VIC programmer. Crossbow of the Crest group, alias Roland Toegel, took the liberty to pay a visit to GO64!'s stand in between lunch and "Star Trek: DS9" ("Of course I'm videotaping it. but there's nothing like watching it live!"). GO64!'s Mr. SuperCPU, Wolfram Sang, couldn't contain his enthusiasm, "We shook hands! We shook hands! I'm not going to wash my hand ever again!" After some technical discussion with Wolfram about the SuperCPU and VIC, Crossbow announced that he is thinking about a new graphics mode for the SuperCPU.

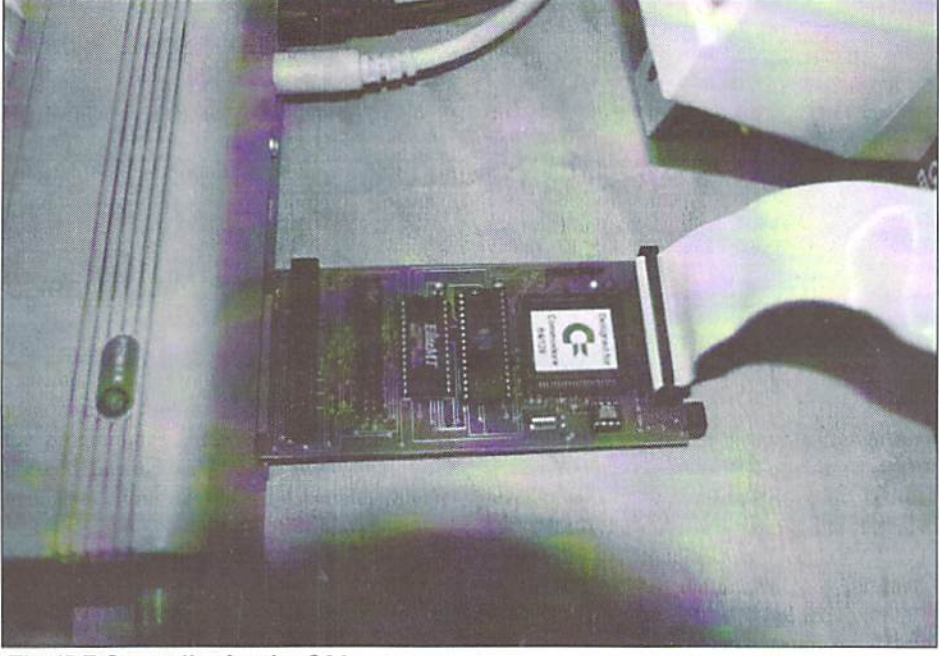

Jochen Adler had come to our fair stand with a C64 in his backpack, too. He demonstrated his S-JiffyDOS, which is an improved version of CMD's disk drive speeder chip. In different ways S-JiffyDOS is definitely better and faster than the original byCMD.

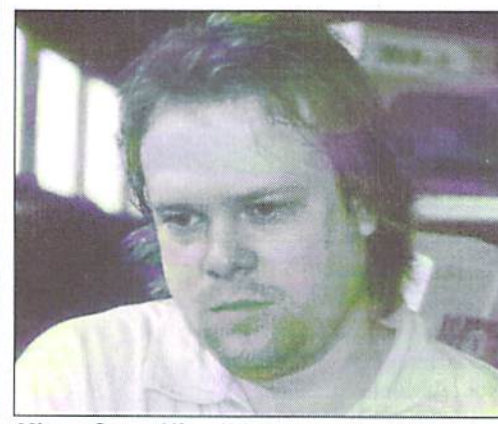

The IDE Controller for the C64 Mister SuperHireslFLI: Crossbow of Crest

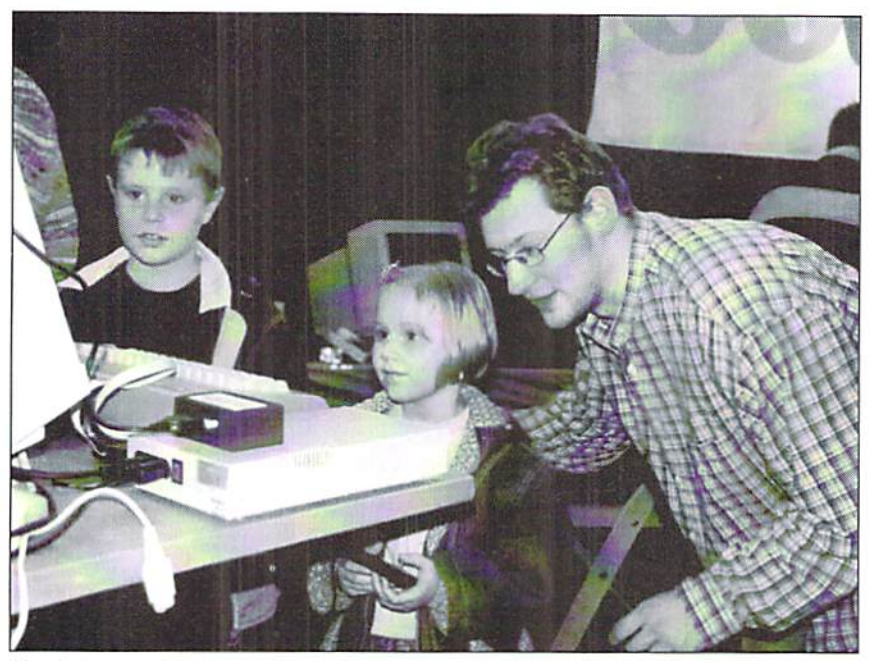

Uncle Wanja in Bomb Mania duel with the younger generation

#### Emulators

The Commodore 64 Web.it computer with an integrated C64 emulator caused a lot of amazement because of its design, but unfortunately there wasn't much more to sec port card is cheap, quality alternative to due to the lack of an appropriate cord.

Many people came to the stand asking about C64 emulators for PCs. A recurring theme of the questions was how to use C64 diskettes on PCs. Many of the fair visitors were surprised by a 1541 connected with a X1541 cord to our laptop. For a small charge for our coffee cashbox, we made the construction plan available, along with the "StarCommander" software on disk. We also offered the complete version of the C64 emulator, CCS64, on CD-ROM at our stand. One particularly brazen visitor had the cheek to tell us that he had gotten the emulator on the Internet, but he didn't

know how to operate it. so couldn't we give him the instructions?

#### IDE Hard Drives for the C64

Lots of people were fascinated by the new version of an IDE controller that was released just in time for the fair. The plug-in, expansion CMD's SCSI hard drive systems, even if it's not as compatible as CMD'S,

#### The C64 is back?

At the other side of the stand, Wolfram Sang devoted his time to playing "Creatures" in between slices of pizza. No matter if they were fans of the C64 or not, many gathered around to watch Wolfram's elegant and skilled handling of the joystick. One passer-by who noticed the flock of people stopped in his tracks and asked with an astonished face, "The C64 is back?" All in all, lots of people seemed very impressed to see a presentation of the C64 in front of so large a public gathering. An elderly man of about 60 years noticed GO64!'s stand and told his grandson: "Those are the right kind of boys!" Some of the long-lasting memories for us: People who couldn't believe that the PC64 tower is a C64 in a tower instead of a PC with a C64 emulator, those with unbelieving smiles who stood in front of the IFLI image of a Red Bull can, Playstation kids who wanted to try the "Rim Runner" game but didn't know how to use a Competition Pro joystick (which is not the same as one of those Playstation control pads), and a former Commodore employee who stood in front of GO64!'s showcase, pointing to a C64GS and exclaiming, "I helped develop that thing!" 'Til next year because in the next millennium we will siill go on fighting the dark Empire of Winiel, like all brave Jedi Knights.

#### Adresses:

Commodore Connection Line Oliver Biasin Schwalbenberg 15 91220 Schnaittach Germany Phone/FAX +49 202 50 43 06 MySoft Rein hard Kratzberg Web: http://home.t-online.de/home/ my soft/my soft, htm KOMADat-Handerliste Martin Kopetzky Burgtreswitzer Str. 16 92709 Moosbach Germany EMail: Martin.Kopetzky@t-online.de CLiPS Web: http://www.clips64.de EMail: c.kollschen@clips64.de LUnix NG Web: http://www.hellbronn.netsurf.de/ ~dal man n/lu nix/Ing, html EMail: dallmann@heilbronn.nelsuti.de Commodore 64 Web.it Web: http://www.commodore64.com IDE-Controller Web: http://sgi.felk.cvut.cz/-vorlicek/ Ide/c64ide.html

#### RAYMOND COMMODORE 64, AMIGA

Commodore Software (neu und gebraucht) und Hardware, Reparaturen, Kabel, Farbbänder, Leerdisketten, Bücher

\* Neu-Joysticks- leaf-spring, Pistolengriff, Saugnäpfe \*

795 Raymond Ave. St. Paul, MN 55114 USA Tel 612-642-9890 Fax 612-642-9891

http://www.visi.com/~raycomp raycomp@visi.com

Discover/Bravo Visa/Master Card

#### The Internet For Commodore C64/128 Users by Gaelyne R. Gasson

The only  $C = 64/128$  Internet reference guide, this 296 page manual takes you through hardware and software needed, how to get online and what you can do once you're there. It covers Email, World Wide Web, FTP,  $IRC, Telnet, Newsgroups, C = files, archives and more.$ 

#### Only US \$26.95 including shipping via Economy Air

Visa, MasterCard, Amex, and personal checks welcome. Cheques payable to:

VldeoCam Services

90 Hilliers Rd, Reynella 5161, South Australia

Phone: +618 8322-2716 Fax: +61 88387-5810 Email: videocam@videocam.net.au WWW:http://videocam.net.au

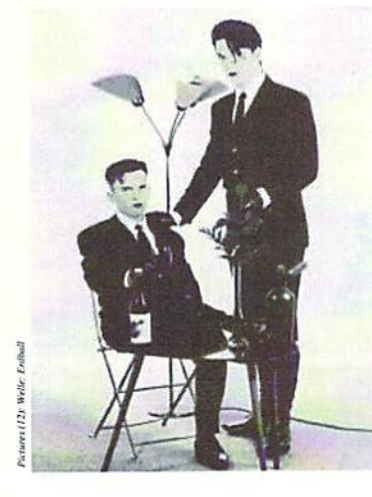

# anviewed

You might not believe it, but a number of musicians have found their way from the good, old C64 into the professional music business, for example, people like Thomas Detert / Xample, who successfully made it into the charts several times with his projects, "666" and "Activate", or like Andi Ypsilon from the "Fantastischen Vier" (Fantastic Four, name of a group) whose first contact with computers was a C64.

by Wanja Gayk

ne day to our great surprise, we received Ca letter containing a CD from a group called "Welle:Erdball". They even used a C64 as an instrument on their CDs! Well, what we could hear on the CD was not at all unprofessional. But what else would you expect from a group that became number 1 on the German Alternative Charts (DAC) with their last album? That was all the reason our chief editor Enno Coners needed to ask me to meet these people.

GO64!: Hello and thank you for greeting us with your new CD "Der Sinn des Lebens" (The Sense of Life). What do you think of telling our readers who you are and what you are doing?

Honey: First, a wonderful good morning to all GO64! readers. We are the presenters and employees of the imaginary radio station, Welle:Erdball. We have always hated to be declared as a band or pop group and see ourselves more as the workers of a radio who send words, station

information, and entertainment to the listeners. I am mainly responsible for music, language, programming, and lyrics.

A.L.F.: My job at Welle: Erdball is more managing and planning, juggling with the money we don't have, preparing the stage performance, and handling the C64 on stage. Giving interviews is more Honey's part, and that's why I'm going to withdraw here....

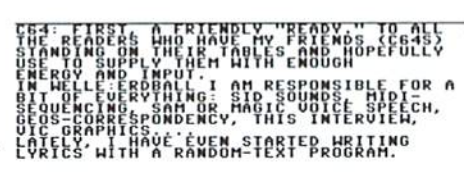

GO64!: I must admit that I don't know much about this kind of music. Are there any popular groups comparable with your sound? Then our readers would get an impression of what is waiting for them on vour CD.

sounds, Honey: We produce synthetic. pure

analogue, minimalistic, electronic music. Comparisons with other artists often lead to people thinking in certain ways. But you can find parallels to the music of the 80s, New Wave, or especially the "Neue Deutsche Welle" (New German Wave, German music movement), and bands like "Kraftwerk". "Grauzone", "DAF"....

GO64!: Well, I immediately thought of "Wolfsheim". Anyway, how did you find each other, and how did everything start?

Honey: Because of commercial reasons, "our" music died out at the end of the 80s. and we were not quite happy with Milli Vanilli. So in 1990, we decided to make our music ourselves. We didn't have any idea how to do it at first, so we started working with our C64s that had already been filling our rooms with "Wizard of Wor" since 1984. From there it kept going on in tiny steps....

A.L.F.: Actually we met each other both playing "Wizard of Wor".

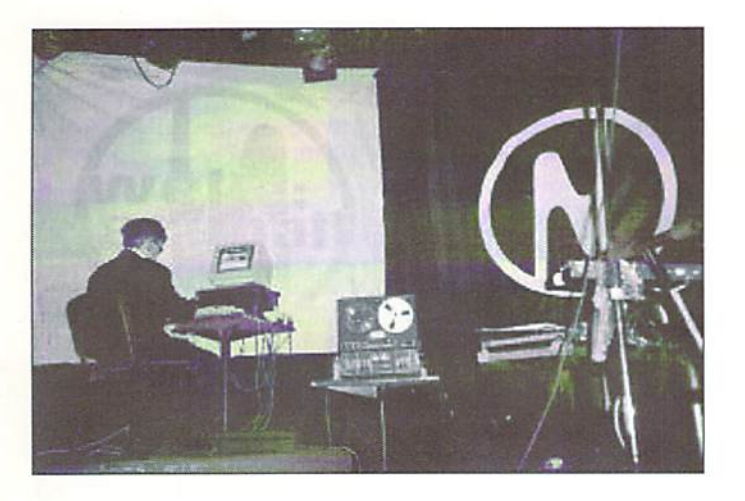

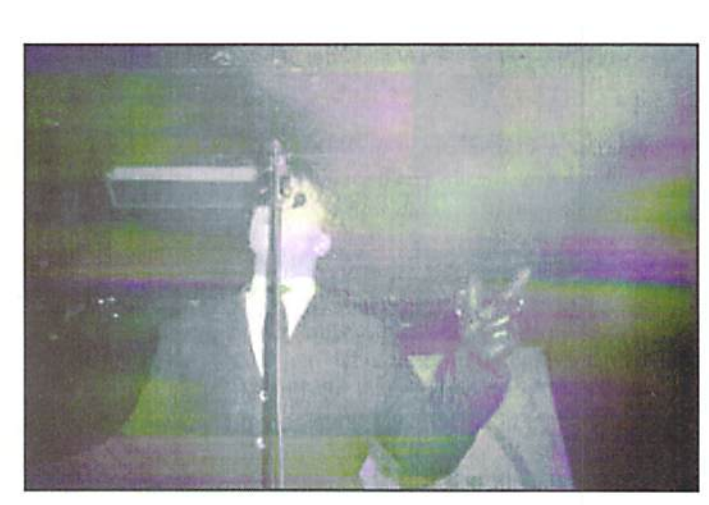

G064 | november 1999 0

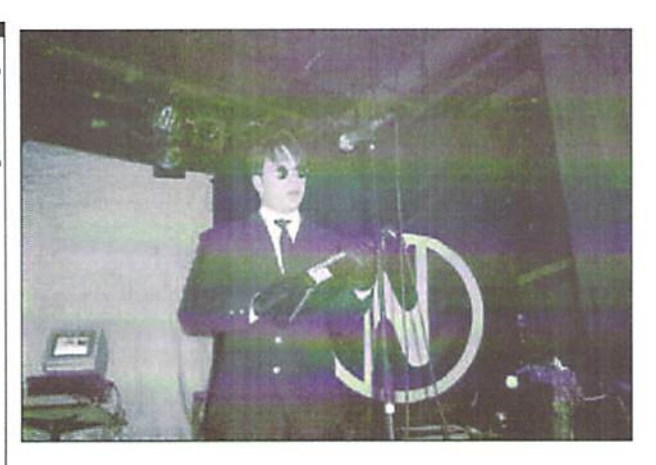

GO64!: You've decided to write German lyrics. That is not unusual for your kind of  $music$ ;  $I$  just think of groups like "Kraftwerk", "Kreidler", or others . Have you ever thought of singing in English?

Honey: We speak German, We think, rend, feel, eat, love, and live German. It would be nonsense to decimate this with a German-English translation. A good example is the English word, "steeldance". What is this supposed to be? It doesn't sound like its actual meaning. But "Stahltanz" expresses exactly what it means. Why should one sing English at all? Except for the "Scorpions", give me the name of one band that has become famous beyond the German border with English lyrics. But what about "Nena", "Falco", "Kraftwerk", "Andreas Dorau", "Einstuerzende Neubauten (Collapsing New Buildings)", "Rammstein", etc.? They all sing in German and are partly much more famous in other countries than in Germany.

GO64!: Looking at your lyrics, I notice that thev nearly always have something to do with computers or techniques on the one hand and romanticism and apocalypse on the other. How do your lyrics develop, and where do you get your ideas from? Is there anything special you want to express:'

10 Honey: Well, that differs from lyric to lyric. Sometimes we simply want to entertain, but mostly we try to inform the listener or to encourage him to think about certain things. Mostly, you can only achieve this if you cause anxiety. Of course, the computer revolution is the most important topic. If you don't move with the times, you have to go sometime. That does not mean that you should bring every kind of plastic rubbish into the house that destroys itself after the end of the six-months guarantee or that is already outdated today or that has never been

up-to-date. And thai is the essence: no Furby, no Smart, no MD player, no Tamagotchi, no PC, or other expensive scrap...what for? Better a VW Bug, a DUAL phonograph/ record player, or a COMMODORE 64. These were and are symbols for quality and perfectionism.

CG4: IN UIEH OF SO MANY COMPLIMENTS,<br>1/LL MAKE A<br>POKE53280,2:POKE53281,2:PRINT CHR\$(150) AND TURN RED. o e

Honey: The bright future has been overtaken anyway. '"The step back is the step forward!"

GO64!: It seems that you can't forget the C64 in spite of all the possibilities that a modern recording studio offers. Why? Is it cult loyalty to the old box or its sound that keeps hold of you.'

Honey: Cult always sounds very negative. Motto: "Remember the old times... we were playing C64...". That's almost resignation. Rubbish! The C64 is not the third member of our band because it is old or because it used to be so nice, but because it is useful! Because, as you can read in the handbook  $(p.7)$ , it is a "friendly computer", because it can do what it is able to do without compromises and even what it should not be able to, because it is different and has its own character (you can tell a SID sound from thousands of others), because somebody developed it with a big piece of humanity inside, because it is not a "personal computer" (PC) but a HC - a HOME computer. O.K., and now to the rational reasons. There"s no good synthesizer existing anyway that can at the same time be used for playing, printing, programming, learning, painting, and drawing. My girlfriend is even writing her biology thesis

in GEOS and uses an aerobic program (if anybody knows that?); that means she even does sports with the C64. But above all. professional instrument would cost about 4000 DM. I bought my last C64 at a flea market for <sup>10</sup> DM, together with the standard peripherals (2 floppy drives, printer, mouse, joystick, software). So you could buy 400 C64s if you spent 4000 DM! Ami if you used these all at the same time - no problem in theory - you would not only beat every synthesizer or PC but have the option to rule the entire world!

#### $C = 64:$

I JUST WANTED TO SAY THAT I'M<br>TO WORK FOR WELLE:ERDBALL.

GO64!: I already knew your piece "Schweben. fliegen und fallen" (Floating, Flying, and Falling) before I knew your name, and it is still regularly played in discos that also sometimes play black music. I was quite surprised when I found it on the CD that some C64 freaks had sent us (some of my friends will be pretty jealous now that have the chance to interview you). The piece seems to have become a great success. Did you ever expect that? What's the feeling like to know that half of Germany is crazy about your piece?

Honey: No, we never expected such response. Well, how do we feel!? Maybe we are working at the right radio station. Or it's great to share our taste of music with so many people, because we arc still the biggest fans of Welle:Erdball.

GO64!: Xenia, on the disc "Tanzpalast 2000" (Dancing Palace 2000). you sing. "Bill Gates, come and f\*ck me". Seriously, what would you do if he really came?

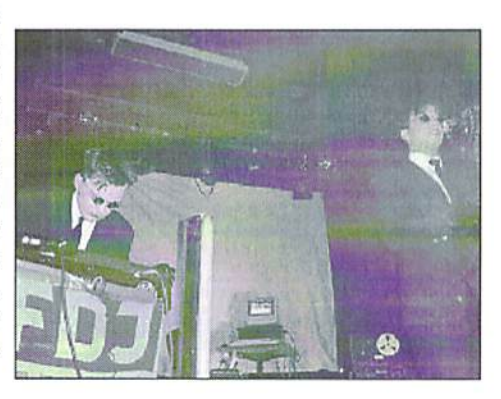

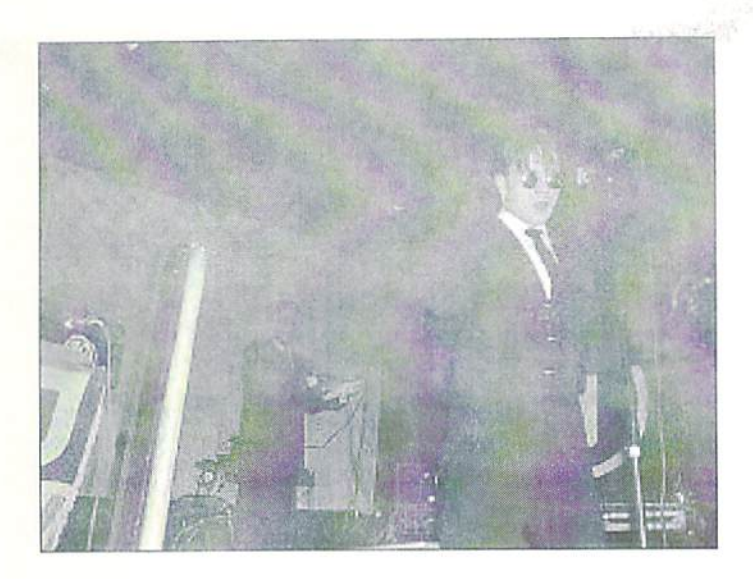

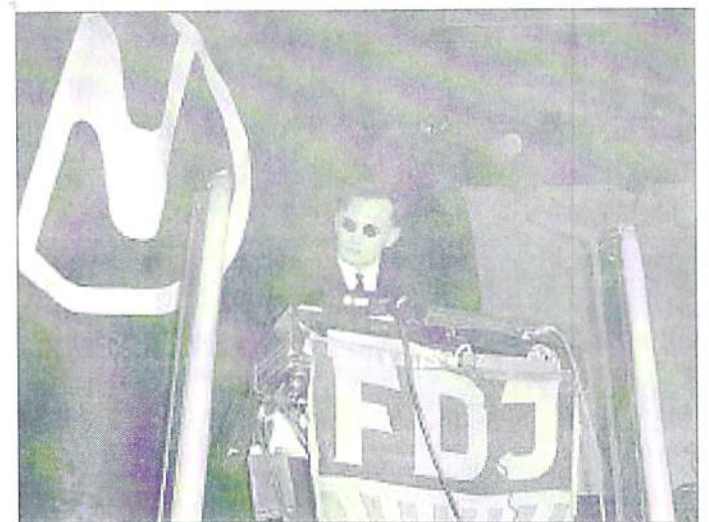

Xenia: Good question...! First I would stop taking the pill, then give birth to a cheap PC. and pin a hefty paternity suit onto him. I would take the money to restart the production of the C64 and deliver a SCPU and a FD-2000 as standard.

GO64!: Haha...good answer. Talking crudely from time to time seems to be typical for you anyway, at least concerning "Tanzpalast 2000". Why? Is it fun, provocation, or do you want to achieve anything in particular? Is it a way to stand out from the masses?

#### HAS ITS OWN IUMOR, AND IT'S MORE ABOUT REACHING THE MASSES AND HOLDING UP A MIRROR TO THEM. BUT YOU CAN'T REACH ANYBODY W n. SU YUU DU II NIIN M CERTAIN – SARCASH OR LYONY, LOERYDORY CAN<br>LAUGH – EVEN IF UIBLED ABOUT HIRSELF.<br>THAT HE HAS LAUGHED ABOUT HIRSELF. UGH, EVEN IF HE ONLY NOTICES LATE! AT HE HAS LAUGHED ABOUT HIMSELI

GO64!: Where did you get the crazy idea to cover pieces like "Robbi. Tohhi und das Fliewatueueuet" (a German puppet series), from the Christmas Carol "Alle Jahre wieder" (Returning Every Year), or the NDW hit "Fred vom Jupiter" (Fred from Jupiter) by Andreas Dorau? Don't they better belong to bad-taste parties than to your CD?

Honey: Somehow you don't get very tar nowadays without covering older pieces. Mostly, musicians choose quite good, popular pieces and don't reach half the original with their version, because it's simply difficult to make good things even better. So we prefer more unknown pieces that normally no bloody soul would cover. Then the whole thing is much more fun, and you can see that in the result.

GO64!: Without a doubt, your roots are in the C64 community. Tell us something about that time. Who were your idols (e.g. musicians/programmers/graphics designers/ groups), what did you do, and so on.

Honey: That sounds strange again! The good old times are not over, and for us they have never been. Of eourse. unfortunately, we no longer have a Chris Huelsbeck in the C64 scene, and we can guess Lucasfilrn Productions won't bring Maniac Mansion II onto the market - just to mention two great things from the past. Not to forget TRIAD from Sweden, but they are still active (the MIDI-Manager is really great!), Dave Crane (Pitfall II), or what was the name of the guy from "Herz von Afrika" (Heart of Africa) and "Murder on Mississippi"? He and his games were even presented in Biggi Lechtermanns Computercorner (this used to be a German TV show) - imagine that today! Or Computerzeit (Computertime) when C. Kuersken - today he works for "Ford...die tun was!" (Ford...they get something done!) presented the "Little Computer People" program. And today people are still talking about Furbies and Tamagotchis,.. Or the glorious 64'er magazine (lately, I even saw a picture of you, Mr. Gayk, in one of those old issues), or the Dynamic Duo. or when the letters G.C.S. floated along the screen in redblack-gold... Or "Creatures" from Thalamus marvelous! (You should write an article about that!) Wonderful times, surely. But today, everything is much better, because not only can you use the old things, but you have such things like GO64! magazine, hardware specialists like N. Malecki, games like "Crazy News" or "Leo 2", hardware like the FD-2000, SCPU...and so on. And the best is that nobody can just withdraw some money from his bank account, go into the next computer shop, and buy all this, including

[personal] memories. You have to search the computer flea markets every two months for that...

 $GO64!$ : Oh sh\*t... that photo of me in the 64'er is from my Heavy-Metal times, with a PLO shawl around my neck and long hair... O.K., never mind. Apart from the studio music, does the C64 still play an active part in your lives?

Honey: Active is not the right word. We live with the C64! The whole flat here is full of C64s, metal C128Ds, 2MB REU, 1541, 1571, FD-2000, Smart Mouse, 1351, piles of disks... We don't collect this stuff; we use it completely! We program in BASIC like world champions: games, music programs, programs to write song lyries... Finally, we have even developed a program that uses the audio-in of the video port. Then - if you have the right wire - you can make the computer cause effects and, e.g., loop a CD player through the SID filter. We will improve that and then send it to you. Maybe you'll want to publish it?

GO64!: Thank you for the offer; that would surely be interesting. Some of your pieces have completely been created with the help of the C64. Which software do you use, and how do you use the computer in your production? After all, the C64 naturally has quite "dirty" sound, but you can't hear that on your CDs. I think some of our readers are interested in what other equipment you use.

Honey: Actually the sound of the C64 is perfect as long as you keep a few things in mind. Never use the sound signal of the RF

modulator but the audio-out of the video port. Never work with old, badly-shielded computers (breadbox, SX-64). There's a version (new casing) that isn't shielded with aluminum foil. It has a complete metal shield around the board that is inside. I think they are the ones you used to find at ALDI and Marktkauf markets (the last markets to sell C64s on a large scale). [These computers are] easy to identify when you have a look through the vent ducts of the plastic casing. They are the best! Finally, you could loop the whole thing through a stereo effect with a slight release sound effect in it, or you could use two computers synchronously... and there you have the best stereo sound (this sounds like TIPS & TRICKS from 64'er magazine). The Sound Monitor from C. Huelsbeck, TMS: The Music System (uses MIDI); Elektra 64, or the MidiManager from Triad are the best software. And that's incredible. Midi-Interface turns the C64 into a polyphonic, programmable synthesizer that has three voices and can be triggered with all sequencer programs by MIDI (with the screen as a "LC display"). Otherwise, we almost always use old analogue instruments, like Roland JX-3P, ORG Poly-61, KORG Poly-8000, Ensonic ESQ-1, and so on.

GO64!: Many PC, Amiga, and Atari users, professional musicians, and people on the street laugh at the sound of the C64. Do you understand that or take it personally?

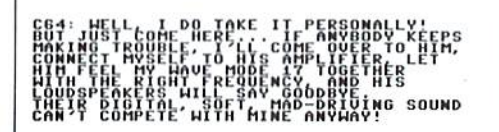

GO64!: What do other musicians say when they see or hear that you carry a Commodore 64 into the studio with you? I suppose there are some funny looks...

Honey: Fortunately, we have our own small, broadcast, in-home studio. Otherwise, we couldn't manage it. And most of the people we know (e.g., Second Decay) know that the C64 once stood for really professional computer music and that many old synthies have the SID inside in a slightly different form. (So the SIDStation is nothing very special). Often it's funny during concerts when we show up at the promoter's or at the technician's with our C64s. Because the first, silly smiles stop when A.L.F. presses the right keys of his modified C64. (He only has

the keys fastened to his arm; the board is connected to a long wire, so he can play the A.L.F.: Besides, we would be happy if we keyboard with the other hand - like a BORG.) Above all, we show various VIC graphics and animations on a videoscreen as a backdrop during a concert.

GO64!: Concerning your concerts, when can you be seen live in the next months? Do you plan a bigger tour?

A.L.F.: You can see us live more or less regularly throughout the year, for example...

29.01.2000 Markthalle / Hamburg / Germany 18.02.2000 Tower / Bremen / Germany 31.03.2000 Kollinsborg / Stockholm / Sweden 01.04.2000 Festival / Göteborg / Sweden 29.04.2000 Veranstaltungszentrum / Switzerland

...of course, everybody is welcomed!

GO64!: Is there anything you want to tell our readers at the end of this interview?

Honey: Actually everything's said. The most important thing is to stop complaining and thinking of the past. Make sure there will be a future instead!

#### CD's by Welle: Erdball: Der Sinn des Lebens, CD 085-62152

Alles ist möglich, CD 084-61792 Frontalaufprall, CD 084-61632 Tanzpalast 2000, CD 085-61452 Maxi: Nyntändo-Schock, CDS 055-61613 Deine Augen/Arbeit adelt!, CDS 055-61983 W.O.L.F., CDS 055-61753

Published by: **Synthetic Symphony SPV GmbH** POBox 72 1147 D-30531 Hannover Germany.

CD:

Contact: Mike Bätz & André Hesse Gleisdammstr.3 D-96515 Sonneberg Germany Phone: 03675 / 829140

could welcome some readers of GO64! at our concerts or at our homepage.

### C64: DON'T FORGET! MY FRIENDS AND I<br>ALWAYS NEED NEW HARD- AND SOFTWARE<br>IF YOU DON'T TRY AND PROGRAM YOURSELF,<br>THEN AT LEAST BUY SOMETHING!

XENIA: By the way, what's the phone number of Bill Gates...?

GO64!: Bill Gates' phone number? No idea, maybe 1-800-SYSTEMCRASH. If I meet him, I will ask him for you. Anyway, thank you very much for the interview, and I wish you good luck in the future. May the SID be with you.

Welle:Erdball: Thanks to you as well, and we wish you and the whole GO64! team and all readers a happy future. You can be sure about our subscription for the next millenium.

Radio Club Karl-Marx Stadt e.V. Andrea Ulrich & Rolf Franke Schüffnerstr. 11 D-09130 Chemnitz Germany

Internet:

http://home.t-online.de/home/erdball/welle.htm http://come.to/Mr-Ego

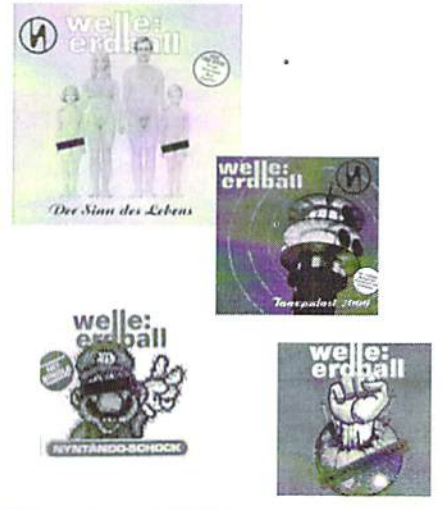

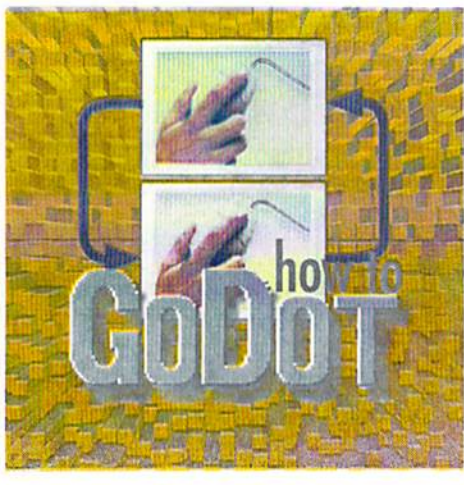

#### by Arndt Dettke From Multi to Hires

Converting pictures into a less powerful screen mode is difficult and sometimes just impractical. The hires mode on the C64 is at the lower end of graphical display abilities; it can't display more than two colors in an 8 by 8 pixel field. Although these two colors can freely be chosen for each field, there's an obvious problem: Let's say you'd like to display two adjacent, differently colored areas with a dividing line in a third color between them. You can only achieve this if the line runs across or vertically. Also, ii has to run along the edge of a pixel field filled with the color of one area (sec the image with the light blue and the two green shaded areas displaced with black).

Any image using more colors, or adversely ordered colors, (e.g. color areas with sloping edges) can be unsuitable for a conversion to hires. This conversion would result in unpleasant color artifacts, known as "clashes" (see image). You could try to post-process such images using mod.PixelEdit, or any good painting program, but ihis would require considerable effort, with doubious results.

So let's face it: Converting pictures to colored hires only makes sense with suitable source images.

#### Monochrome images

So, let's turn our attention to the only kind of conversion appropriate for the basic properties of the target display mode: monochrome hires, a single-colored image on a differently colored background. Conversions of this kind will always succeed, as GoDot offers a whole arsenal of tools and adjustments for this purpose. Even in the default configuration you can get monochrome hires images without further efforts. The appropriate windows are "Color Controls" and below. "Screen Controls".

First, we load an image:

Load: IFF Load Color "HAWK2.IFF"

And select the following, if necessary:

(Screenmode:) Multi Colors: 16

And finally:

Display

This will render the imaec; if the screen mode

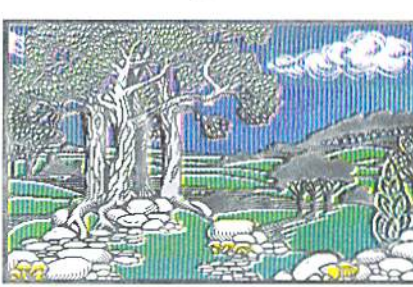

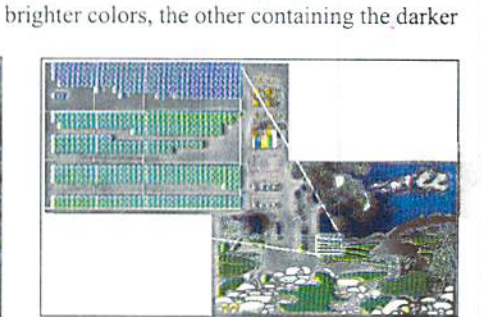

The colors in the images are divided into two sets, one of them holding light blue and all

were set to Hires (instead of Multi). we'd gel lots of the aforementioned color clashes.

Here's how you convert to monochrome hires:

(Screenmode:) Hires

Colors: 2 Dith: Off Palette Default

Accept Display

Middle Earth - a hires image. Detail: here you can see the color limits

#### back: Mickey in multi mode, front: rendered in hires, lots of clashes

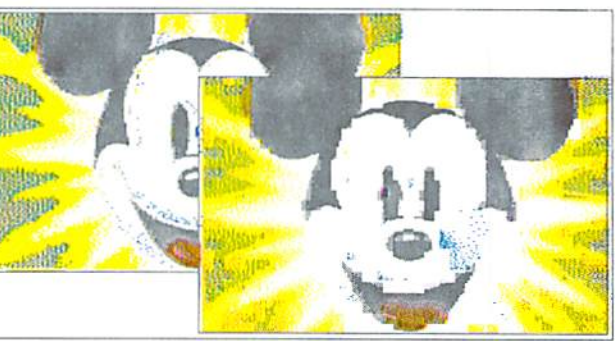

HAWK2, an image from the Amiga that we used to start from

Dither: Off- an image without half tones (gray levels)

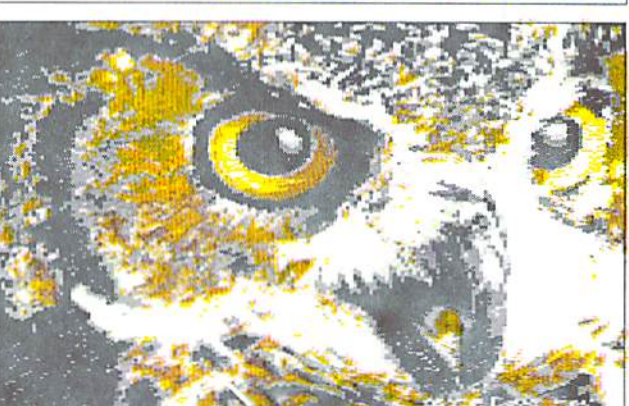

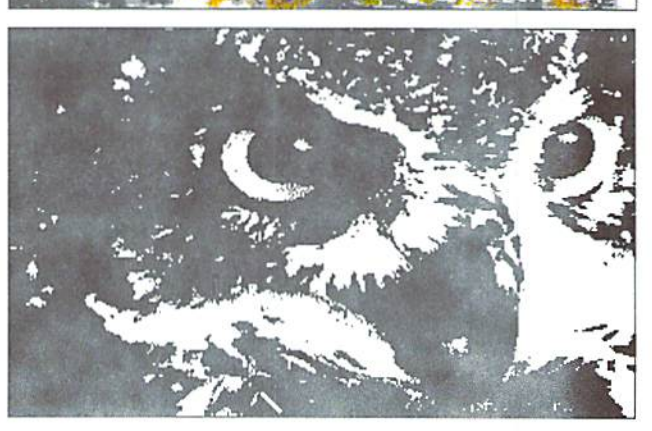

13

ones. The brighter colors are converted to between black and white can be changed using the brightness value set to 8, even black will white, the others to black. The threshold the "Balancing - Brightness" controller. With turn to white (the set of eight dark colors is

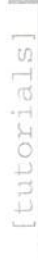

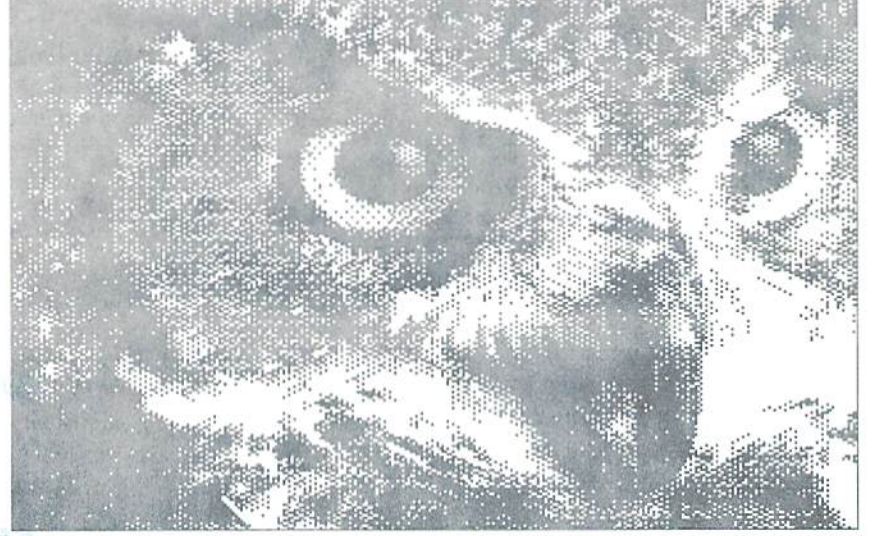

Dither: Ordered - good for displaying on the screen

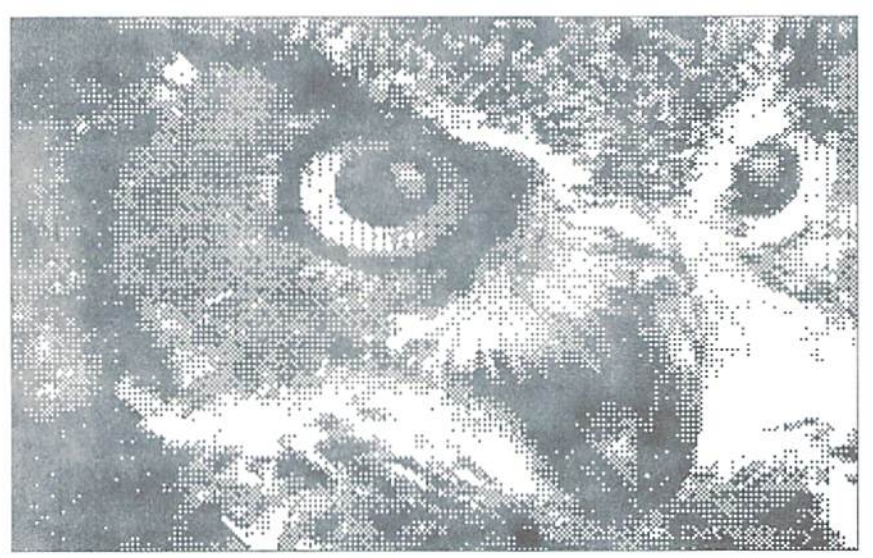

Dither: Pattern - nice for printing

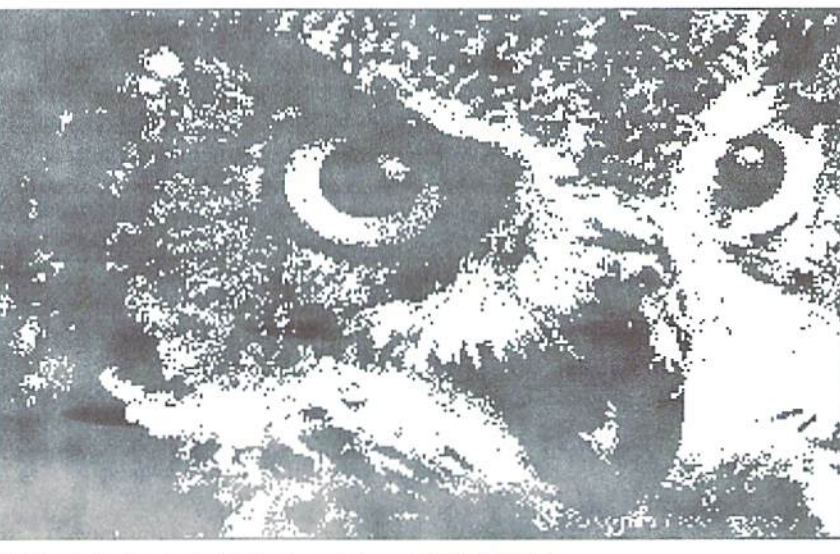

Dither: Noise, Contrast: 7 - no disturbing patterns

exploited this way). And vice versa, even white will vanish in black if you shift the controller to -8.

If you find there's too much contrast, you could try to create a halftone image to your taste using GoDot's built-in dithering modules. Dithering converts the gray values assigned to the colors to differently ordered dot patterns that, overall, approximate the brightness of the original color to our eyes

On this page yon can see some examples showing the different dithering methods. The first image was created with the "Ordered" option. This method (inside GoDot) avoids patterns with vertically adjacent dots, as these may cause unwanted, yet noticeable patterns on the 64 screen.

The second method ("Pattern") orders the dots exactly in the way they shouldn't come out with the first method: this way, ihe image will look more regular if you print it. The pattern can be adopted to your needs using the mod.PatternEd, or exchanged with a preproduced or self-made one.

The third option ("Noise") puts a heavy noise into the picture. The noise can be adjusted by changing the "Balancing - Contrast" setting. In the sample image, contrast was set to 7. The higher the contrast value, the lower the noise (and vice versa). The "Random" method is special ease of "Noise": using this option, only the medium gray level (the mid gray eolor by default) is dithered. You can select the color to be dithered by changing the "Balancing - Brightness" selection. We haven't prepared a sample picture of this method, as it's rarely used,

#### Changing the 4-bit data

All options described above don't change GoDot's four-bit image data; they merely affect the rendered display. This has to be considered when you save an image, since the rendered image is only used by Ihe savers for standard C6A formats (in our ease this means we're limited to using svr. Bitmap, svr. Hi-Eddi or svr.Doodle).

In order to also change ihe 4-bit data (with identical results on the display), we cither use mod.Rendered2Raw (with one of the procedures described above), which is lossy due to its principle, or we prefer mod. ApplyDither:

Screenmode:) Hires Colors: 15 Inst: ApplyDither Execute

Then, inside the module, we choose the desired dithering method, screen mode ("Hires" in this case) and number of gray tones (here: 2 for monochrome). After clicking on "Accept" the image is changed accordingly, for all savers, including others than those mentioned above. It's not necessary to render the image with "Display".

#### Error distribution algorithms

All of the above dithering methods work by replacing a gray value with a fixed dot pattern. That's not the only way - there exist algorithms that generate their pattern by themselves, from the available data. The most popular one is "Floyd-Steinberg", named after its developers. There arc some versions of it included in GoDot, namely: mod.EDgray. mod.EDgrayMC (where MC means multicolor), mod.EDmono and two derivatives, mod.EDmono-gO.35 as well as mod.EDmonogl.8. "ED" means "Error Diffusion" or "Error Distribution", a hint at the method used here.

Mod.EDgray is the main module, the other three are derivatives. The version number (0.99) shows the module is still in development - it still lacks an interface which lets the user change its parameters. At the moment, this is still done in the main screen: the number of colors/gray levels the image shall be reduced to is selected beside "Colors". The colors/gray tones to be generated are defined under "Palette". Here's the procedure for monochrome images:

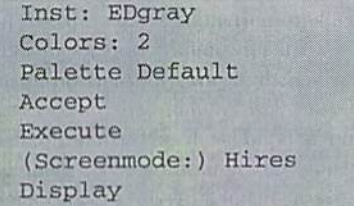

The image produced will look like our example, dithered, but with no noticeable pattern. If you reset the number of colors to 16, you also have to adapt the palette itself accordingly (set to "Default"), Using mod.EDmono without changing any selections produces an identical result. The two other modules both affect the image's gamma curve (the distribution of brightness values in the gray spectrum). "gO.35" produces darker resulls (which will look better on the screen), while "gl.8" gives brighter results that will look nice when printed.

When you try it yourself, don't get confused by the names of the two modules; they were interchanged a long time ago, and never corrected! Simply rename one into the other with mod.FileCopy, and the results delivered by the modules will be consistent with the (correct) statements in this article...

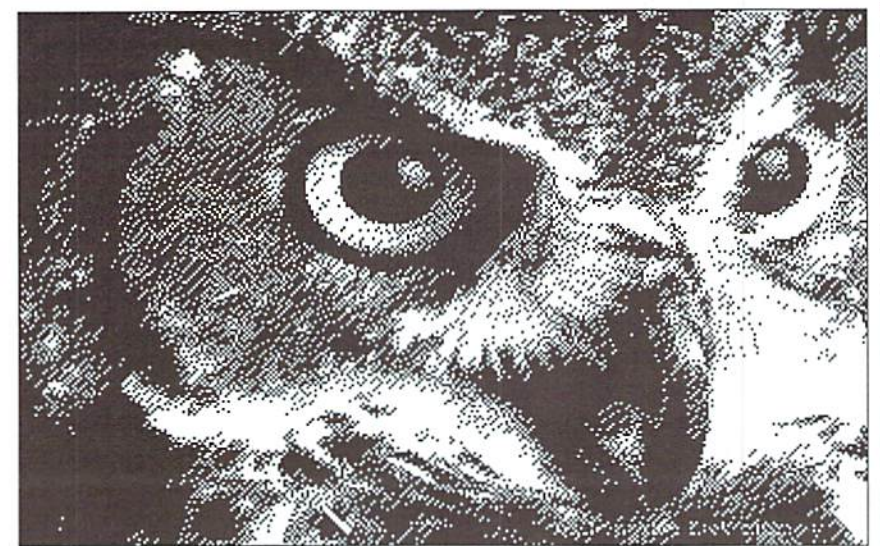

Dither: Floyd-Steinberg with mod.EDmono/mod.EDgray, Colors: 2

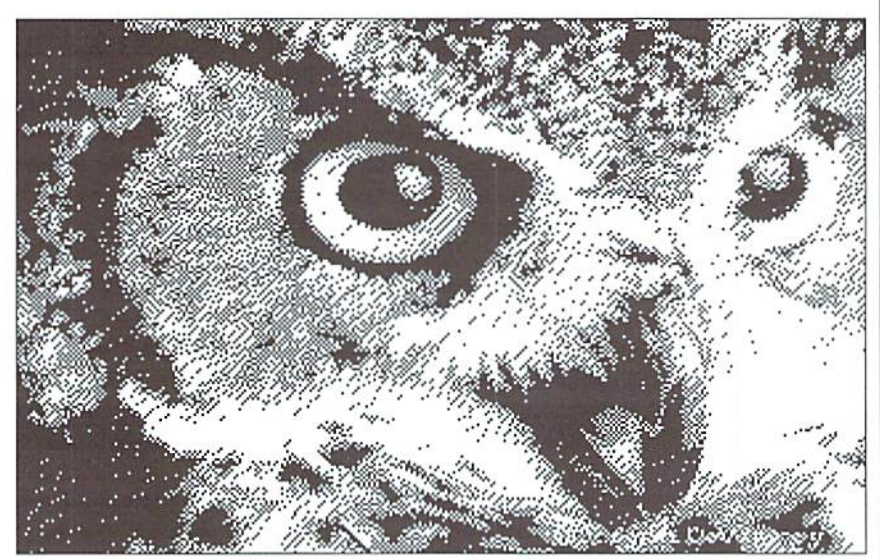

Floyd-Steinberg with low gamma: darker

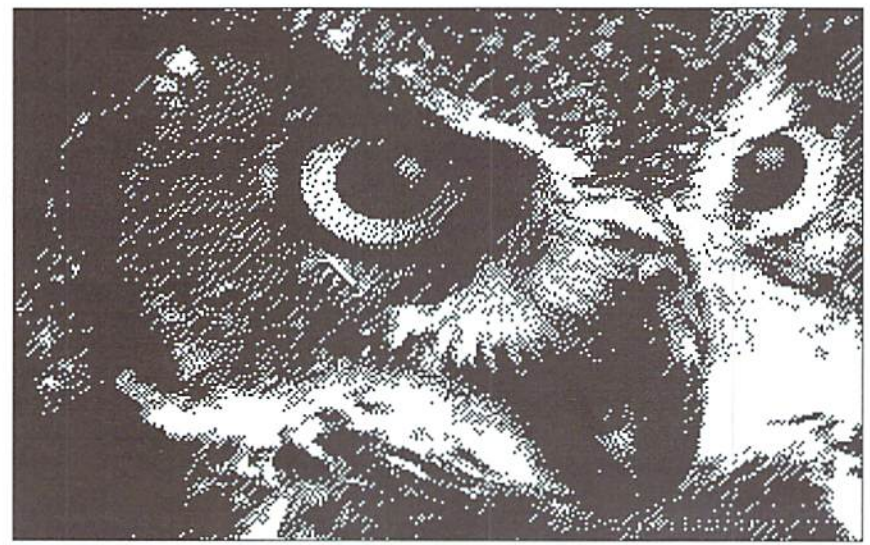

Floyd-Steinberg with high gamma: brighter

### *TUIGHE* ssembly Language

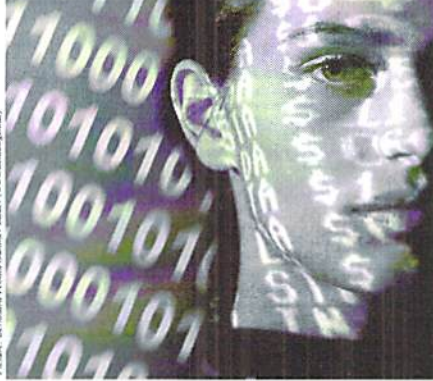

by Wanja Gayk

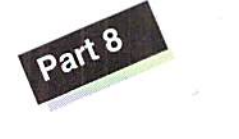

ost assembly language courses don't say much about charsets, and if they do say something, then most of the time it is only about how you can use a charset to make the letters look a bit different from the design in the integrated ROM charset. But what I have in mind is to examine this "graphic" mode (actually, text mode) from a demo programmer's perspective, something consider much more interesting and diverting.

#### Graphic Using Charsets

Using a changed charset, you can turn an "A" into an italic "A" or into a bold "A", but you can also give that letter a completely different shape which has nothing to do with the letter at all - somewhat similar to what the uppercase letter ROM charset does with its graphic characters, only on a much deeper level.

Let's just imagine...we draw a new charset, and in this charset an "A" wouldn't appear as

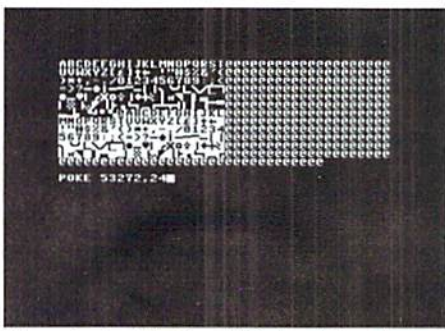

Illus. 1: Just before "Return" has been pressed, you can see a bunch of characters: screencodes visible as ROM-charset

I hope that I didn't scare you off totally the last time, because today we are starting nearly right where we left off. If you understood the last part well, then I don't have much to say about the theory of charsets, but I can try to bring you closer to its practical implementation.

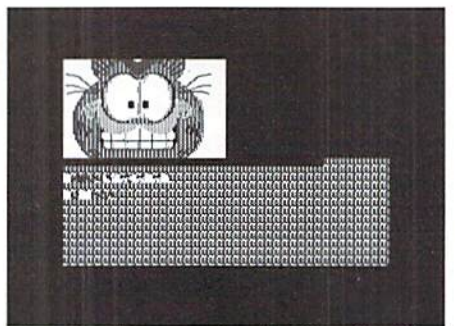

Illus. 2: After pressing "Return": with the confirmation of the pokecommand to switch on our own charset the screencodes don't appear as single characters anymore. They are small graphic images giving whole picture when put together.

an "A" but as the upper left quarter of a circle. The "B" would look like the upper right quarter. If we then were to write "AB" onto the screen and turn on the changed charset. we would see the upper half of circle on the screen instead of the letters "A" and "B".

In principle, every charset consists of 256 different patterns, each of which is assigned to an individual "screencode". A "POKE  $1024.1"$  shows that the screencode 1 stands for the letter "A", if the ROM charset is activated. Hut if our charset now contains the pattern of a quarter circle (like in the aforementioned example) instead of the pattern of an "A" which now looks like a graphic part, you would see exactly that part of the graphic instead of "A" - if you had activated that charset, of course.

Therefore, you see that it is possible to write different screencodes to the screen and to assign each screencode in your own charset a different pattern which can (if done correctly) display a graphic, for instance, a circle, a face, or a special line of text.

#### The Programming

It is much simpler than you think, because it doesn't differ much from programming normal charset. The only thing that changes is the data, that is, we change the charset. In addition to this, every eharset of that kind has a correct "screen" full of screencodes to go with it. You can see an example in ilius. and illus. 2. The explanatory files for this areon the coverdisk ("GARFIELD.CHA"  $=$ charset, "GARFIELD.SCR"  $=$  the arrangement of screencodes on the screen).

They are located as follows - the charset has been memorized at S2000 (to S2fff), the screen at \$2800 to S2bf7. Now there are two possibilities to turn charset and screen into a picture; either you copy the screencodes to \$0400, which is ihe "normal" video RAM address and simply just turn on the charsel at S2000, or you activate the charset at S2000 and relocate the video RAM to \$2800. Each option can be the sensible choice. For ease of use, I present both methods:

[Method 1]

```
LDX #SOO ; copy screencodes to $0400
loop
LDA S2800.X
 STA
$0400
.X
 LDA 52900, X
 STA
50500
 LDA
S2A00
,x
 STA
50600
,x
 LDA $2B00,X
 STA
S0700
,x
INX
 BNE loop
 LDA #518 ; video RAM at S0400, charset
at 52000
 STA SD018
RTS
```
IKethod 21

LDA #\$A8 ; video RAM at \$2800, charset at 52000 STA SDOIB **RTS** 

In both examples. SddOO (basic address of the VIC memory areas) doesn't need to be

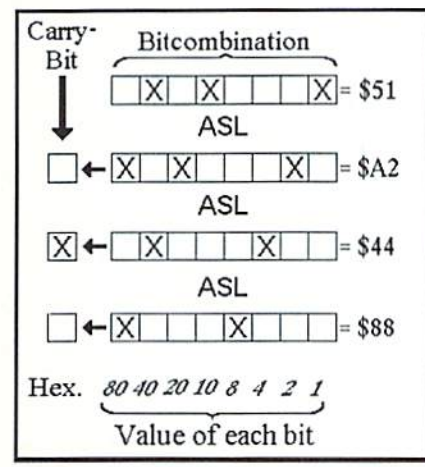

Illus. 3 The ASL-command

changed, since we remain in the preset bank 0.

Now you may wonder why the heck I showed you that seemingly complicated, first method. Well, it's possible you may need the space at \$2800 where our screen data is located tor something else, like sprites or a second charset. Then it is simpler to store the screen data beyond the range visible to the VIC and to copy it to the normal video RAM's position when needed there. In fact, the first question during a demo's or intro's conception is often where to store the various data without them being in each other's way. If you have video RAM at \$0400-\$07f7, the program code at SOfff, the music at S1000- Slfff, and the graphics at S2000-\$3f3f, you only have space for three displayable sprites and must think of something else when planning a demo.

But let's get back to the assembly language course. This wouldn't be a GO64! assembly language course if we didn't have some small effects once in while; therefore, here arc some more goodies right now.

#### Short, effective, and simple: Animation

Let's say you've installed your own character set. If every screen position is occupied by a "@", for example, you will see the dots of the pattern that you chose for this " $@$ " instead. If you understand this, then you also understand that you can change the view of large screen areas (those occupied by this " $@$ ") by simply changing a few bytes within this char's pattern {and the same for every other char). By doing so, it becomes possible to have an immense impact on the screen with relatively small effort and little computer time used.

As I already explained last time, you can easily find out which eight bytes of a charset are responsible for which character. The simplest method is perhaps to write the desired character to the upper left corner of the screen and enter "PRINT PEEK(1024)" one line below.

Example: Just press the following keys one after the other. SHIFT CLR/HOME C SHIFT RETURN PRINT PEEK{1024) RETURN. As a result, "3" is displayed, which means that the screencode 3 in the ROM charset displays a "C". The position of the eight bitmap bytes in your own charsets can be discerned by using the following simple algorithm: CHARSET'S ADDRESS+8\*SCREENCODE. In our example (charset's address  $=$  \$2000, dec. 8192): 8192+3\*8 =8216 (hex. \$2018). In a charset located at S2000, the bytes at \$2018, S2019, S201A, S20IB, S201C, S201D, \$20IE, and S201F arc therefore responsible for the letter "C".

In our sample graphic (Garfield), we also have a charset at \$2000, but the screen background is not filled with the normal space (sereencode 32 or \$20), because it has different dot pattern in this charset, The Garfield charset uses the character " $@$ " as the empty pattern instead. " $@$ " has the sereencode 0, and therefore, its pattern is located in the charset's first eight bytes (address+0\*8 remains: address).

In the following example - an animation program - we roll a simple dot pattern from left to right through this character at the screencode 0. If you have still not understood everything, then I think you will understand everything by the time you start the program. However, this is still an assembly language course. Therefore, I am going to introduce and explain four new commands we will need right away. Also

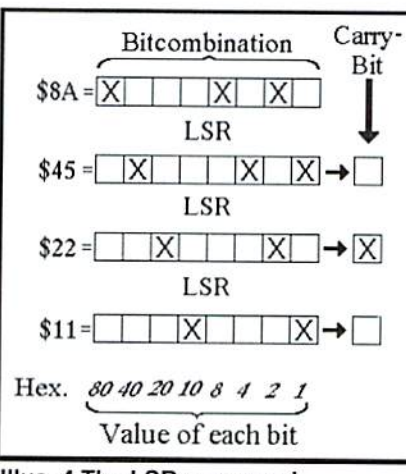

Illus. 4 The LSR-command

have a look at illustrations 3 to 6:

#### ASL Arithmetic Shift Left

ASL moves all bits in a byte left by one place. At the right, a 0-bit is entered. Mathematically, the byte's value is doubled by this action. Of course, it is obvious that there is also an overflow flag if the doubling goes beyond the maximal value of a byte (\$ff). The bit which is pushed out of the byte to the left (in effect the carry-over) is stored by the processor in the so called "carry-bit" or "carry flag".

#### LSR-Logical Shift Right

LSR is exactly the opposite action to ASL, because LSR moves all the bits in a byte to the right by one place. Mathematically, you cut a value in half by doing so (but we always round down, that is, 3 is "halved" to 1 since bytes don't have places after the point). Everything this command pushes out of the byte to the right is stored hy the processor in the carry-bit.

#### **ROL - ROtate Left**

ROL is basically the same thing as ASL, because all the bits are moved to the left by one place, but we don't always insert a 0-bit to the left but rather the bit the processor has currently stored in the carry-bit. Everything pushed out of a byte to the left can be found in the carry-bit following the command's execution. With ROL you can save the carry over when going beyond the SIT boundary to another byte, so as to enlarge the numerical range for this operation to 16 bits, 24 bits, 32 bits, 64 bits, and so on.

#### ROR - ROtate Right

ROR is the opposite of ROL, because ROR moves all the bits in a byte to the right by one place, inserts the carry-bit's content at the left, and transfers everything pushed out to the right into the processor's carry-bit, as before. This can then be stored in one or more additional hytes if need be.

#### The program:

[Listing I]

```
SEI ; bar interrupts
 LDA #$01 ; color white
 LDX #S00
adrl STA $D800, X ; to the color RAM
STA $D900, X
STA $DA00.X
 STA $DB00, X
TNX
BNE adrl
```
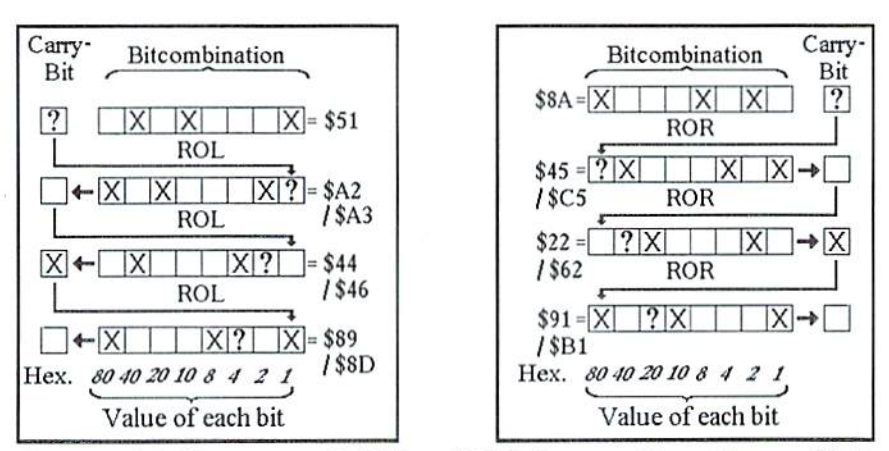

Illus. 5 and 6. The commands ROL and ROR: Because I haven't committed to the value of the carry-bit (1 or 0) before the first operation, I have used the question mark instead. There are two results. Depending on the status of the carry-bit before the first operation, the first result (with erased carry-bit) or the second result (with set carry-bit) is valid.

```
LDA #$00 ; color black
STA SD020
to border and
STA SD021
background color
LDA #ŞAB ; screen to $2800,
STA $D018
chnrsct Co $2000
LDA #$00 ; clear unused pattern
stA $2000 ; in charset so as to
 stA $2001 ; insure a correct
 STA $2002
display
STA $2005
STA $2006
STA $2007
 LDA #$03 ; store bitmap %00000011
 STA $02 ; in the zero page
adr2 LDA #ŞFB ; wait for raster beam
adr3 CMP $D012 ; for constant timing
BNE adr3
LDA $02 ; load bitmap
ASL ; leftmost bit into carry
ROL $02 insert carry to the right o£
the bitmap
 LDA $02 ; load moved bitmap
 STA $2003 ; and write to charset
STA $2004
 JMP adr2
back to the timing
```
#### Optimizing the program

As printed above, the program has been written only for reasons of clarification and flexibility. Of course, it can be shortened by a few bytes if examined closely. Let's start with the color RAM. If you want to fill the entire screen with one particular color, you don't have to write a distinctive program that fills all the color RAM with that value. As long as there is nothing of importance on the screen yet, you can also use the ROM routine for clearing the screen, which is also called in the BASIC direct mode when SHIFT CLR/HOME is pressed. It automatically fills the color RAM with the current cursor color (but this docs not apply to very old C64s; there the background color SdO21 is used instead!).

The routine lies at SE544 and is called by JSR. Before doing so, you have to set the current cursor color, stored by the C64 at 50286 (or the background color at SdO2l in ancient C64s). If we set our colors to have the foreground white and the background black, we can take advantage of black having the value 0 and white the value 1. We can then use the x-register in order to set the background color, and after that, simply increase the x-value to  $1$  (white) by using INX instead of setting it again, and thus we have saved a byte. The background color, black, has the value 0 - the same value used to clear the parts of the graphic block which is supposed to be empty. So why set the accumulator again? We can simply continue to use that value while it is in the x-register anyway, saving another two bytes.

In the loop which moves the dots in the graphic block, we fetch the contents of the zeropagc address S02 twice into the accumulator every time we loop through, because the accumulator gets erased in the course of the delay loop that is responsible for timing. We can prevent this by simply using the x-register in the waiting loop, thereby not constantly changing the contents of the accumulator. Doing this, we have saved another two bytes, speeding the program up by three cycles as positive side effect. Here now is the shortened and optimized program:

(Listing lb]

```
SEI : bar interrupts
LDX #500; color black (X=0)STX $D020 ; as border and
STX $D021 ; background color
STX $2000 ; clear unused pattern
STX $2001 ; in charset so as to
STX $2002 ; ensure a correct
```

```
STX $2005 ; display
STX $2006
STX 52007
INX : color\ whitekip0.10em\text{where} (X=1)STX $0286 ; as current cursor color
 JSR $E544 ; ROM routine "clear screen"
 LDA #$A8 ; screen to $2800,
 sta șbois ; charset to șzuot
 bitmap %00000011
LDA #503
 store in zero page
STA $02
adr2 LDX #$FB ; Wait for raster beam
adr3 CPX $D012 ; for constant timing
BNE adr3
ASL ; leftmost bit into carry
ROL $02 ; insert carry to the right of
the bitmap
LDA $02 ; load moved bitmap
STA $2003 ; and write to charset
STA $2004
```
JMP adr2 ; back to the timing

But once optimized, you really quickly find a problem - the program becomes less flexible. While you were able to play around with the colors as you wished in the first, longer program, you have to stick to the chosen colors in the second one. Therefore, you ought to make a habit of optimizing a program only then, when the final function and final appearance have been defined. Those programming with a machine language monitor have a much harder time than those working with an assembler development program (Professional Assembler, Turboassembler, AssBlaster, Virtual Ass, ACME, and so on).

To finish, here arc another three listings whose function you should try to discern on your own for training purposes. Next time we will continue with graphics.

[Listing 2]

**SEI** LDX tsoo STX \$□020 STX SD021 STX \$2000 STX \$2001 STX \$2002 STX \$2005 STX \$2006 STX S200T INX STX \$0286 JSR \$E544 LDA #SA8 STA \$D018 LDA #\$03 STA \$02 adr2 LDX #ŞFB adr3 CPX SD012 BNE adr3 LSR ROR 502 LDA 502 STA \$2003 STA \$2004 JMP adr2 (Listing 3] SEI

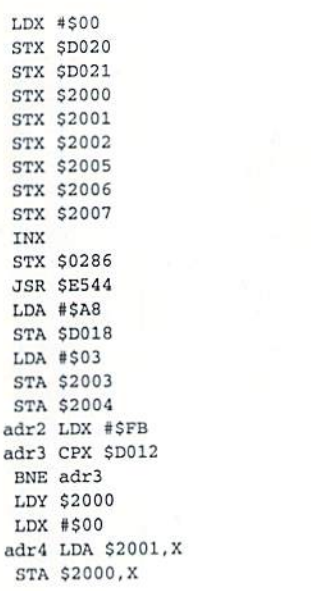

INX cpx SS07 BNE adrd STY \$2007 JMP adr2 [Listing 4] SEI LDX #\$00 STX SD020 STX SD021 STX \$2000 STX \$2001 STX \$2002 STX \$2005 STX \$2006 STX S2007 INX STX S02S6 JSR \$E544 LDA #\$AB STA SDUIG

LDA ■■son

STA \$2003 STA \$2004 adr2 LDX #\$FB adr3 CPX SD012 BNE adr3 LDV S2007  $LDX$  #\$07 adr4 LDA S1FFF. STA \$2000, X DEX BNE adr4 STY \$2000 JMP adr2

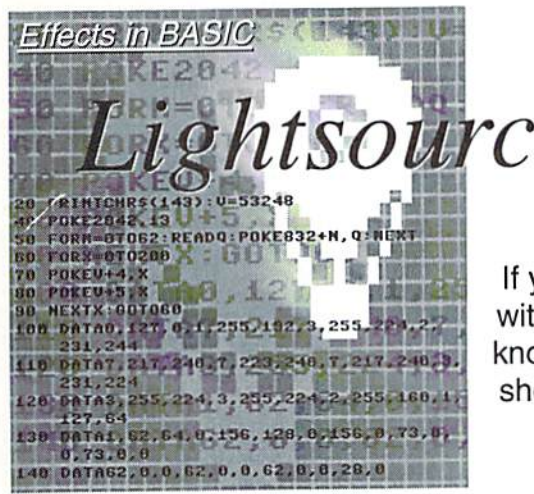

# urced Stringrotator

If you have the knowledge, the computer can be used efficiently with BASIC. The following examples are easily understood if you know a bit about the C64, essentially understand BASIC 2.0, and show a bit of interest. Let's see what can really be done with our computer.

by Marcus Hinzmann alias Silver Fox/Satovia/ Sanity

Who hasn't admired this before?! In an assembler demo or a good game, some lext is written on the screen, which is illuminated from right to left and back again as if by a flashlight. Letters in the middle of the circle of light are clearly readable, but towards the edge, the letters are illuminated more and more weakly until they cannot be seen at all in the depths of the color black. Now this illumination swings char by char from one border to the other. Something thai looks this good can actually be realized in only six BASIC lines!

#### Memory Address 648 (\$0288)

In order to understand this effect, we now go a bit beyond common basic knowledge. Let's have a look at memo y address 648 first. Usually, video RAM starts at <sup>1024</sup> and ends at memory address 2023. This means that you have 1000, accessible, independent

memory addresses. This number can also be confirmed by a simple calculation. The C64's screen has a raster of 25 lines with 40 chars each in text mode. Thus, 25 times 40 equals 1000.

And how does the starting address of 1024 come into being? By reading the usual content of memory address 648 (which is responsible for this), you get to know why. You find the value 4 in it, the number of the C64 memory page for the video RAM start. One page has 256 bytes, and 4 limes 256 equals 1024. However, now it should also be possible to simply change this value. Indeed, it is.

One thing needs to be considered when doing this. Please don't ever change this memory address by "POKEing" in the direct mode. For instance, if you enter POKE 648,160, the video RAM doesn't start at <sup>1024</sup> (4x256) but rather starts at 40960 (160x256, SaOOO). But without any further preparations, there would be chaos, and the cursor would disappear.

This indicates that you need to adjust more C64 parameters if you wish to work on other screens and to be able to see something.

#### Memory Address 53272 (\$dO18)

Memory address 53272 is responsible for the char set used and for the location of the video RAM. Therefore, the value contained is divided in two. All even numbers less than 16 influence the starting address of the char set (by the way, the C64 automatically adds a 1, but this is ignored), values added to this starting with 16 (in steps of 16 up to 240) define - just like memory address 648 - the video RAM's location. In order to calculate the final address, you multiply the values based on 16 by 64, whereas the values below 16 are multiplied by 1024. It has to be noted that this calculation's result is based on the currently chosen VIC area. If anything else but the normal one (bank 0, \$0000 to \$3fff) is activated, you also need to add its starting address as well. For instance, if you were to load char set to 8192 (S2000 in bank 0), it

would suffice to write 24 to this memory address (16+8 - the video RAM is at  $64*16$ , the char set at 8\*1024) in order to see the new char set on the screen. This memory address is also important for our effect. After having Changed 648, you also need to adjust something in 53272 in order to see the screen.

#### Memory Address 56576 (SddOO)

Divided into two parts, this memory address defines the already mentioned VIC area. To the constant value of 148, you add the selection values of 0 through 3, with the highest value  $(3)$  selecting the lowest bank  $(0)$ . Each bank contains 16384 bytes  $(16$  KB). In order to be able to work on our switched screen from the example above (POKE648,160), you need to POKE 148+1 (equaling 149, for the VIC bank from \$8000 to Sbfff) to this memory address. While you work in normal mode (video RAM at <sup>1024</sup> in bank 0), this memory address contains  $148+3$ (equals 151).

#### All Memory Addresses in Practice

One thing should be said beforehand. The eolor RAM starting at <sup>55296</sup> (Sd800) can't be moved. Thus, no matter which color you write to a switched screen, colors that are to be displayed on the screen later on can also be seen at the same location on the switched screen. Thus, the last screen color where a color had been "PRINTed" to has priority.

#### An example:

1 POKE 648,160: POKE 53272,128+4: POKE 56576,148+1

This switches the screen to 40960 (\$a000) using 160, sets the start of the screen to SaOOO (with 128\*64 equaling 8192, this being \$2000 higher than the VIC bank's start), and brings the char set to S9000 (with 4\*1024 equaling 4096). The built-in ROM character set is usually 4096 (S1000) higher than the start of the VIC bank. The last BASIC command on the given line just chooses VIC bank 2 by using a parameter of 148+1. Somethal Home)<br>
148+1.<br>
2 PRINT "(Shift+C<br>
Home)(white)test"<br>
(Writing the text, "test"<br>
3 POKE 648, 4

2 PRINT "(Shift+CLR/

(Writing the text, "test", in white paint)

3 POKE 648,4

Returning the video RAM at <sup>1024</sup> (4\*256) but due to the change at 53272, you see the

ä,

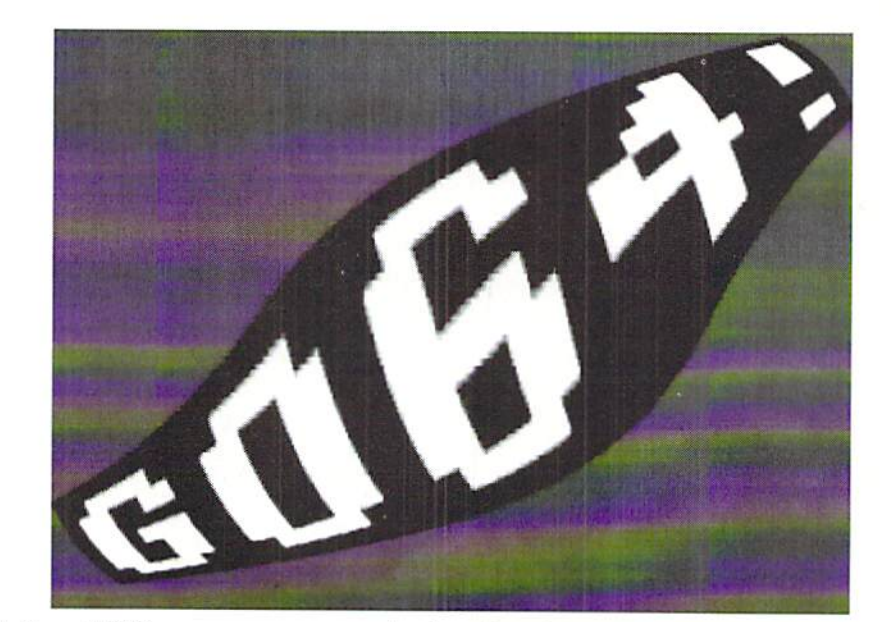

screen starting at 40960.

4 PRINT "(Shift+CLR/Home)  $(\text{red})c-64$ "

The text "c-64" is written in a red color onto the screen at 1024, which is the one now chosen.

If you execute this program, you see the text written, starting at 40960 ("test") on the screen, but it appears in red. Why? At the same location (column 0/line 0), another color is displayed on the second screen. However, the colors are valid for all screens. Thus, the color last displayed is always the color seen. This is not the case with the text. This remains unchanged on its corresponding screen.

#### Memory Address 53266 (\$d012)

This location provides the position of the raster beam the VIC is drawing on the monitor right now. By constantly waiting for one and the same value, the program achieves a small but effective synchronization delay that is even independent of the computer's speed (it takes the same time on a SuperCPU as on a normal C64).

#### Analysing the Effect

Our flashlight trick is based on a quite simple idea. You have the possibility to switch Ihe text screen, as discussed before. You write your text onto a secondary screen. Now you return to the normal screen, but 53272 is not changed, and thus you still see the initial screen. The colors now "PRINTed" to the normal screen can be seen through the other one's characters. Thus, you deal with two layers, one for the colors and one for the characters. The characters of one layer glow

in the color of the other. By doing so, you may PRINT the colors on the color layer at tremendous speed without erasing the characters on the text layer!

#### Analysing the Program

Roughly put, our little program, which has been designed as subroutine, does the following. At first it computes a value for centering the string C\$ (in line 1000). Then it defines the two strings A\$ and B\$ that will later be used for the color display (1001 and 1002), clears screen number one (the color screen), and sets border and background  $color (addresses 53280 and 53281 - see info)$ box) to black (still 1002). Next it switches to the second screen's text layer, clears the screen there, and displays the string C\$ in the center. Then the C64 is informed where the second screen (the one for the text) is to be found so that it can also be displayed (1003). Finally, we jump back to our color layer (screen 1). There the routine PRINTs the color strings, which have been structured in such a way that a swinging movement is created five times {1004 and 1005). In an execution delay, we wait for the raster beam at position 128 in address 53266. Once everything has been done, things will be reset to the normal mode, and we return to the main program (1005).

And now more precisely, we are writing a subroutine starting at line 1000 that will be accessed with the string CS containing our text. The string may not be longer than 38 chars. In the first line (1000), a formula calculates the number of spaces required to center the string and then stores that number in the variable M. Then we define the following variables:

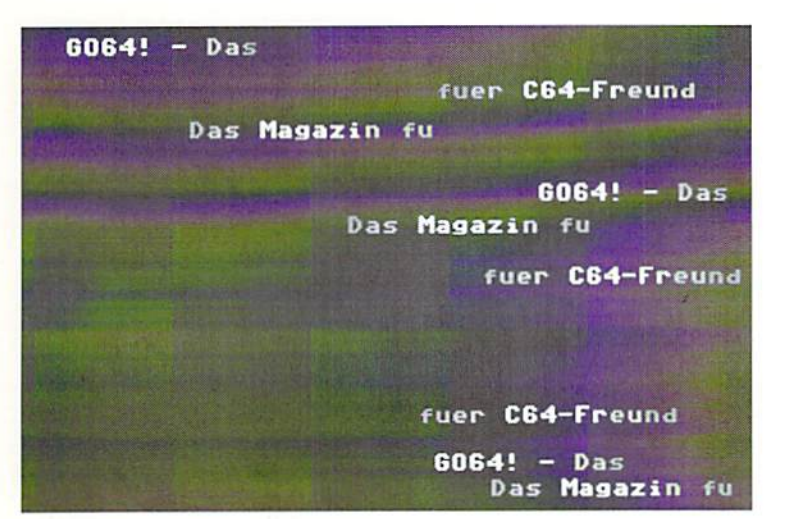

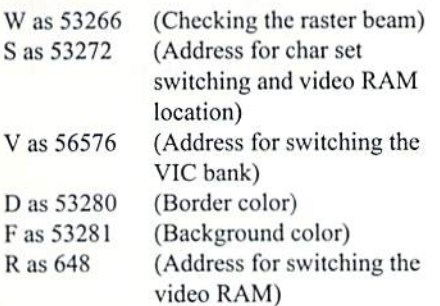

In line 1001 string BS is defined. Of course, the light source is nothing but a string of colored chars that is later moved in a looped char by char from the left to the right. In this string there are at first 17 cursor movements to the left, followed by a color progression consisting of 16 (arbitrarily chosen) characters. With 17 movements left and 16 movements right, one movement to the left is left over. If this string is PRINTed repeatedly, it continously moves to the left by one char, and with it, the color progression.

In line 1002 we define another string AS, this first displaying 16 colored characters and then moving 15 times to the left. By repeatedly PRINTing this string, we attain a constant movement to the right by one char. Following this definition, we POKE the screen (first background color, then border color) to become black and clear it.

Line 1003 now brings the address 648 into play (see above). At first, things are switched to screen page 160 at 648. This new memory for the screen needs to be cleared first. There we write the number of spaces as stored in before, and we display our text in string CS after having switched to lower case (by control code CTRL - n). Then the routine sets 53272 to 134 (128+6), POKEs 149 (148+1) to 56576 (in order to allow for working on the switched screen), and finally resets the screen to 1024 for displaying the colors. The readable screen (the one with our CS text)

remains at 40960 due to the values in 53272 and 56576 (sec explanations at the article's beginning.)

In line <sup>1004</sup> we clear the color RAM and position the color string by using control codes. In addition, some loops are defined here with the counter H for the frequency of the swinging motion from left to right and back again, and T, as the number of PRINTS, is executed in which the color string moves by one char per update. At first AS is displayed 50 times, and due to the WAIT command, the routine waits for position 128 of the raster beam every time, which creates tiny delay. Thus, the entire aftair moves 50 times to the right.

In line 1005 this procedure is repeated, but this time we don't display A\$ but rather B\$. The result is movement to the left for the color progression. The second NEXT in that line increases the counter H until it reaches the value 5, that is, until the loop has been executed five times. At the end, the char set is reset with the value 2! (16+4 plus an automatic 1) to the normal mode, and the work in VIC bank 2 is finished (POKE  $56576,148+3$ ). The last thing is to leave the subroutine by using RETURN.

Here is now the complete source code in BASIC 2.0 form (when entering the lines, please write consecutively. For greater clarity, the listing below has been formatted to break lines up into several lines.)

```
w-53266:
s-53272:
v=56576:
3=53280:
f = 53281:
```
 $r = 648$ 

 $1000$  m= ((40-len(c\$))/2):

1001 bS=-(17xleft)(orange)■■11.red)' 1(yellow]

•■(white)■"•(yellow)•■(l.red)

```
1002
a$="(orange)**(1.red)**(yellow)**(white)
*** (yellow) ** (1.red)
                                 \mathcal{L}POKE f.O:
 POKE d,0:
PRINT "(shift+clr/home)"
1003 POKE r,160:
 PRINT"(clr/
home)(7xdown)(black)ctrl+n)"SPC(m)c$:
 POKE s, 134:
 POKE v,149:
 POKE r,4
1004 PRINT "(shift-clr/
home)(7xdown)(8xleft)";
 FOR h=l TO 5:
 FOR t=1 TO 50:
 waic w,128:
 PRINT a$;:
 NEXT
1005 FOR t=l TO 50:
```
WAIT W.12B: print bS;: NEXT: NEXT:  $POKE$   $s$ ,  $21$ : POKE v.151: RETURN

Was this hard to understand? Constant testing, retrying, and rereading of this program/article should help. Someday you should be able to insert the following routine into a program:

cS='GO64! The true computer magazine": GOSUB 1000

Lower case and upper case are always available, so lei's make use of them. Those who would like to see this effect in a larger contexl should get my demo INDEPENDENT as soon as possible. There they will find it at work.

Have fun trying things out! Best wishes! Marcus Hinzman alias Silver Fox (ad)

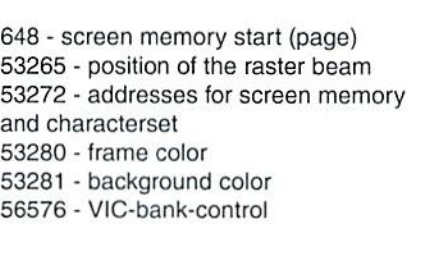

Overview of the mentioned addresses

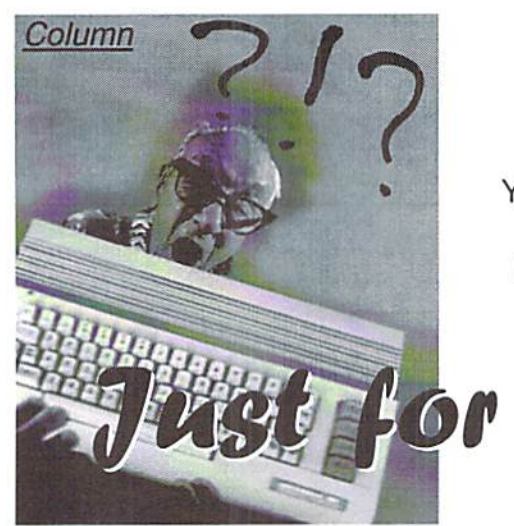

by Jason Compton

#### Save your joystick ports

You probably know already that the exposed chips on the inside of computer arc "electrostatically sensitive": they arc very susceptible 'o damage from even minor electric shock?, which is why you are generally not supposed to touch the metal pins on chips. But did you realize tlidt the metal pins on the joystick port are nearly as sensitive, especially when the computer is on?

The joystick ports speak to the 64's "CIA" chips which control the joystick and keyboard. When certain areas of a keyboard stop working or certain directions on all of your joysticks stop working, it's generally because a CIA chip has gone bad. Sometimes, these things just happen, but a fair amount of the time the cause is a shock that came through those joystick ports. The most common cause is reaching across those ports in order to flip the power switch or (on a 128) to press the reset button.

On some revisions of the 64 and 128, you can replace the CIA chips fairly easily. Hut why run the risk? Here are some easy tips to help you stay out of trouble:

1. Always keep joysticks in the joystick ports. Sounds simple, doesn't it? You may not think about it, for example, if you use GEOS extensively, which generally only uses one port. But by leaving two joysticks plugged in at all times, you eliminate the hazard.

2. Don't unplug/change the joysticks while the computer is on. This one is almost as simple; if you leave two joysticks plugged in all the time, there shouldn't be a real problem. But you may have a favorite joystick for a particular game, or suspect that one isn't working and want to make a quick change. The short answer - don't do it. When Your Commodore is a valuable resource. Take care of your investment with a few, simple safety and survival tips.

Starters SuwivaC Sc&ooe

you change joysticks, you run the risk of causing a short, either with the joystick itself or with your fingers as you feel for the port. The worst offenders are joysticks or other devices that have a metal hood around their connectors: they're not very common, but that metal hood can cause a short if it touches the pins on the computer. So if you need to make a joystick change, turn the computer off.

3. Don't use joypads for other systems unless you're very, very sure they work on the 64. Joypads for the Sega Genesis/Megadrive and Amiga may have the same 9-pin connector, and in fact they are electrically similar, but they're by no means identical. The signals sent by those gamepads are somewhat different in order to accommodate the extra buttons, and the results on the 64 aren't pretty. At best, they may not work very well, and at worst, those different signals could damage the computer, especially the aforementioned CIA chips. Some people have published specifications that help you disable the extra electrical signals {and the extra buttons as a result) on Sega gamepads, but it's easiest to just stick with joysticks designed for the Atari/Commodore standard.

In an upcoming GO64!, we'll talk about giving a 64 keyboard a proper cleaning. Commodore World rea $\alpha$ <sup>o</sup>rs will remember from Issue 22 that a quick, non-intrusive technique is to take a stiff piece of paper like a business card and run it through the slats in the keyboard; you can dig out a lot of dirt, hair, pet fur. cigarette ash, etc. that way.

But the fun part is that you may not need to clean that keyboard at all, if you can find clean keyboard to be a parts donor. Although the Commodore 64's innards changed from time to time and the keyboard changed in appearance somewhat from revision to revision, physically and electrically, all Commodore 64 keyboards are almost exactly

the same, meaning you can interchange them if you have a "spare parts" computer. The process is very simple.

Remove all of the screws from the bottom of your computer (three on most models) and remove the top of the shell. You should be able to lift the keyboard and move it a little bit to reveal the metal shield underneath. Don't remove the metal shield unless you have to.

You'll see a large bundle of wires running from the keyboard to a single, long plastic plug into the computer motherboard. Note the orientation {remember which colored wire faces which side), and unplug the keyboard (carefully grip the keyboard connector with needlenose pliers and pull.)

Plug the new keyboard into the now-empty spot on the motherboard, being sure the connector is aligned the same way as the original keyboard.

Replace the top shell of the computer and replace the screws in the bottom of the computer.

#### That's all!

The original Commodore 64 power supply was one of the worst pieces of electronics ever devised. If you are still using one, you may want to consider replacing it with heavy-duty power supply, preferably a "repairable" model so you can change fuses in the event of a problem.

Aside from being underpowered and inefficient, many original power supplies actually "leak" a damaging level of current into the 64 when it is plugged in but turned off. Over time, this can damage the 64's chips and ultimately make the computer unusable. So if you're stuck with the original power supply, completely remove it from the wall socket when it is not in use.

Now that Commodore World and GO64! are together, it's more important than over that we hear from you, the reader, and find out what topics you want to leam more about. Please write to jcompton@xnet.com and share your thoughts and questions so we can cover them in upcoming issues.  $(ak)$ 

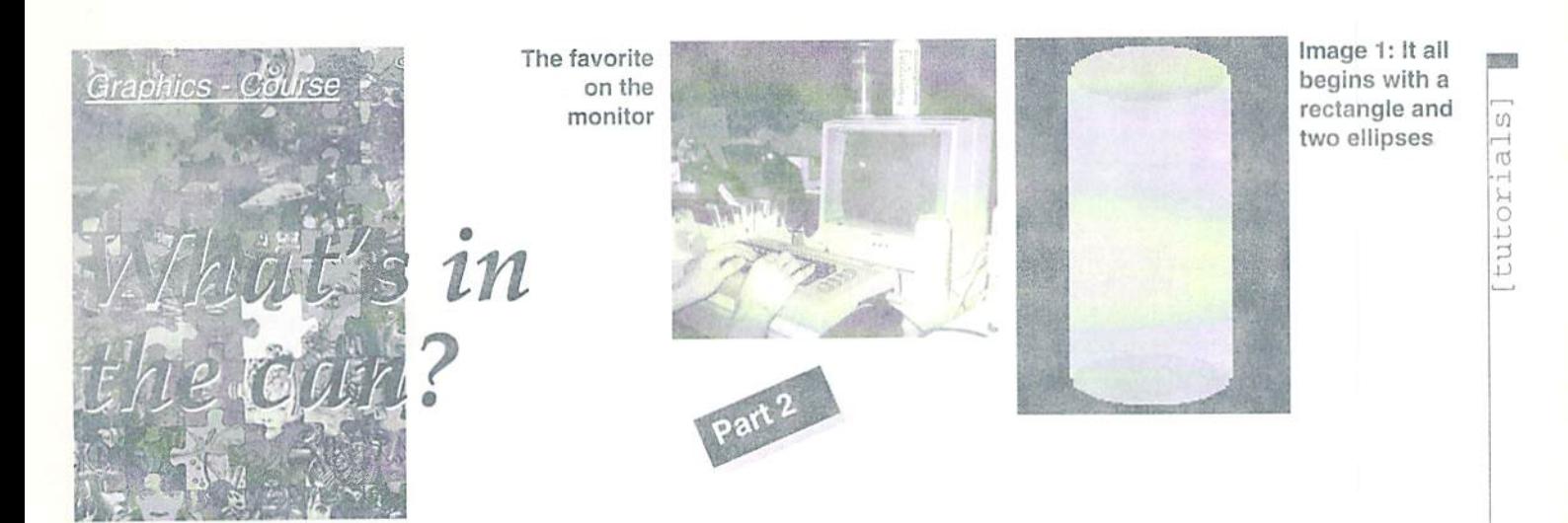

Last time we looked at the different graphics formats and their peculiarities. Today we practice. How do you proceed to draw an image of an object?

by Alexander "Mr. Quark" Teufel and Volker Rust

Well, first you'll have to consider what object you want. If you already have an image in mind, you might want to start drawing immediately, but since starting this way requires a lot of graphic imagination, it's difficult for beginners. It's much easier if you've got a model for orientation. In the case of a physical object, like a teddy bear, you can simply pose it. Take care it's well-lit and easy to see and compare with the image on the screen. If you want to have light and shadow effects in the picture, it's particularly helpful to light the model appropriately, and you'll likely get a more realistic result. However, if you don't have a model, it's recommended that you make a sketch on paper.

#### Which graphics mode is the most suitable?

Once you know what to draw, you'll have to decide which graphics mode offers the best conditions for your image. For the beer can which we're trying to create, we've chosen to use multicolor mode. This mode is the most suitable to begin your pixeling practice, because the low resolution of 160x200 pixels allows for quick results, and because it offers enough colors so you can learn how to handle them.

#### Which graphics program?

Next step - get your favorite image processor. It's extremely important to be familiar with

the software and know its functions. If you haven't made yourself acquainted with it yet and tried out its options, drawing will be hard and time-consuming, and you won't get the result you desire. Although it barely takes any more than ten minutes to get familiar with program, most artists fail at this point, because they want to begin drawing without knowing the software they're using. By the way, we used Amica Paint as a multicolor painting program to create our example pic. "Color-X" (included on this issues's coverdisk) is another graphics program we consider suitable for beginners.

#### **Strategy**

First try to draw the contours of your object. For irregular lines or curves you may use the line-drawing function and outline the object line by line. While you do this, it's best to imagine the object as a flat, uni-colored area. If it has regular proportions, use the circle, ellipse, and rectangle-drawing functions. The color should be similar to that of the actual object but with a medium brightness (you'll need brighter and darker tones to make light and shadows). Choosing ihe right color should not be too hard, since the 16 colors the C64 can display don't offer much choice. The next step is to fill the enclosed area you drew (see picture 1).

#### From contours to details

You can now start adding details; in the example picture, we begin with the upper lid of the can. First, the inner area is marked off with a second ellipse. Then the outer form of the object is roughly outlined (picture 2).

After that, we enter zoom mode for the fine work. At this point we recognize the importance of light and shadow and the effects they can produce. Matching colors are best found out by trial-and-error; our color table gives you some orientation. For the label ot the can, gray tones are most suitable. Some color combinations melt together on thescrccn and appear as single different color if you use them in a checkered pattern. This can sometimes work miracles, given the low color abilities of the C64 (picture 3).

#### Color limitations and clashes

Watch out when you want to use more than the three colors (plus background color) that

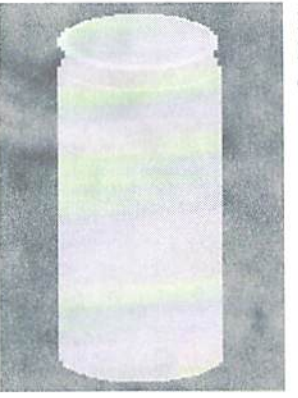

Image 2: The basic form of the can

are allowed in each field of 4 by 8 pixels; you'll encounter the so-called color clashes. This happens when you try to use a fifth color, although it's impossible for the hardware to display it in this pixel field. Painting programs react differently to this situation; some of them replace one of the colors used in the pixel field with the currently selected color, while others simply won't let you select a new color. At any rate, color clashes arc always annoying, because you can't draw as you'd like to and you're forced to find a way around.

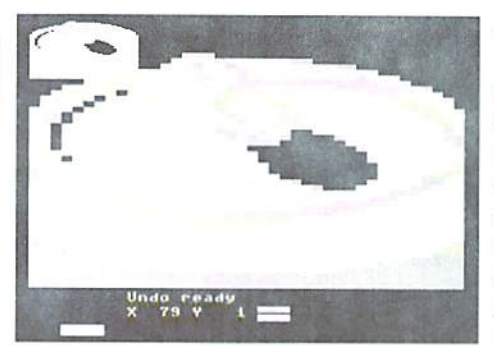

image 3: Using brighter and darker colors for a more plastic result

This example shows that it's important to think in terms of the computer's capabilities; if you are aware of the edges of the  $4x8$  tiles and adjust the image to them, you'll be able to use three new colors in each tile, which guarantees an optimal color density.

#### Writing can be tricky

Now, we have some problems with the writing which Hows from top to bottom, It's best to prepare it in the second graphics screen - if there is one - and insert it onto the can with the copying function (picture 4). Before drawing any letters, you should know exactly where the writing is to he placed and divide it properly so all letters fit in. If you want an exact equivalent to the original writing, you'll have a lot of real pixel work (i.e., you'll have to set a lot of single pixels), constantly comparing it to the real beer can.

When copying the writing onto the can, take care that the writing fits into the same tile limits as on the screen it was drawn in; otherwise, you'll likely generate a color clash, which will take unnecessary time to fix.

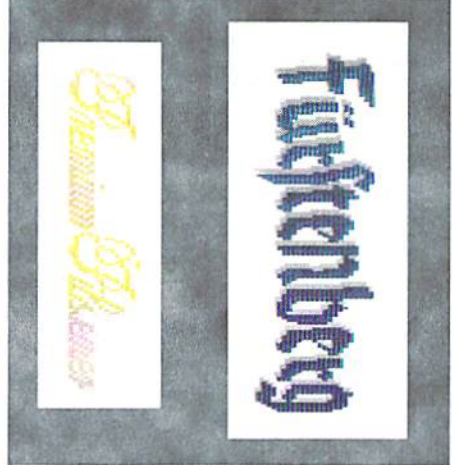

Image 4: The writing is pre-drawn in its own graphics screen

#### Anti-aliasing

Once you've overcome this hurdle, you'll have quite some detail work left over. The most important task might be trying to "round off" the corners and pixel staircases caused by the low resolution. A corner in front of a black background, like in the example pic, can be rounded off by setting a darker pixel exactly at the point where the edges meet. This method is known as anti-aliasing; it lets you create a soft transition between zones that have a large difference in brightness, and this reduces the ugly sharp edges to minimum or even makes them invisible.

On white or similarly bright backgrounds, the same principle works conversely; the brightness of the color you use for anti aliasing has to be between those of the edge to be rounded off and its background. Use of this technique can even give the viewer the impression of a higher resolution, because the sharp edges expected in a multicolor picture aren't visible (picture 5).

On our beer can. the blue writing that looked rather edgy at first was rounded off with dark gray pixels: also the label appears rounder than normally possible in multicolor mode.

It's up to the painter's patience and ability to finish up the picture. Little details, like the

#### Hints from the pros

André Seeliger, better known in the scene under his handle, "Brainsmasher", talks about his newest logo he did for the group, "Axicon";

"Such images, as my logo shown here, can hardly be done in one go. They take quite some time. So when you work on such a pic, for heaven's sake, take all the time you need. If you happen to lose any motivation to continue the picture, save your unfinished work and get at it again few days later."

"Of course, you get the most experience if you try out lots of ideas. For example, try drawing a simple image in several color combinations and find out which colors fit together well and which don't."

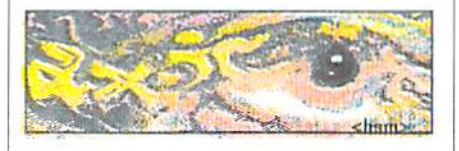

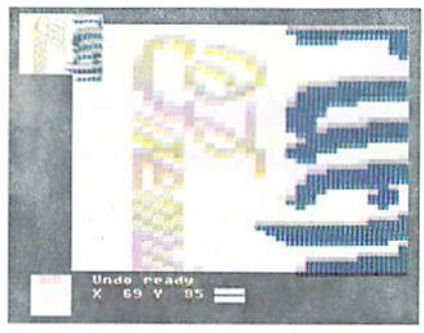

Image 5: Anti-aliasing can work wonders with the resolution

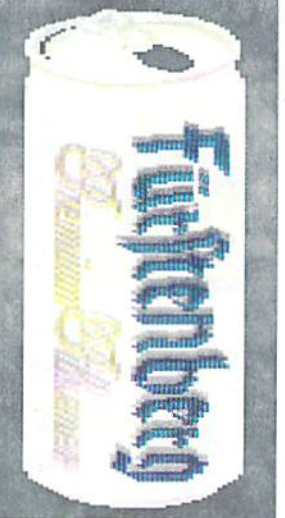

Image 6: Finally! This is ready to show off!

edge and bottom of the can (picture 6), are usually added after everything else is done. During the final pixeling, you'll reach a point where you can't visibly improve it anymore by setting further pixels. At this point, you can be sure it's done... at last!

#### Overview: the most common color combinations

1; blue, light blue, cyan, white 2: dark brown, green, light green, white 3: dark brown, red, brown, pink, yellow 4: black, dark gray, medium gray, light gray, white

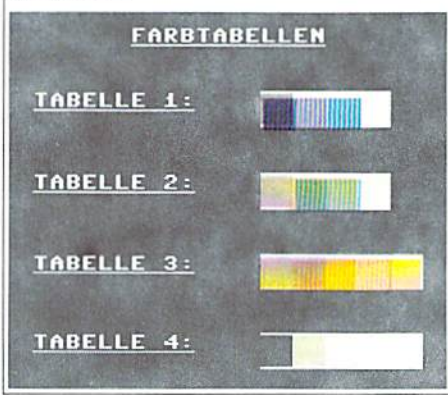

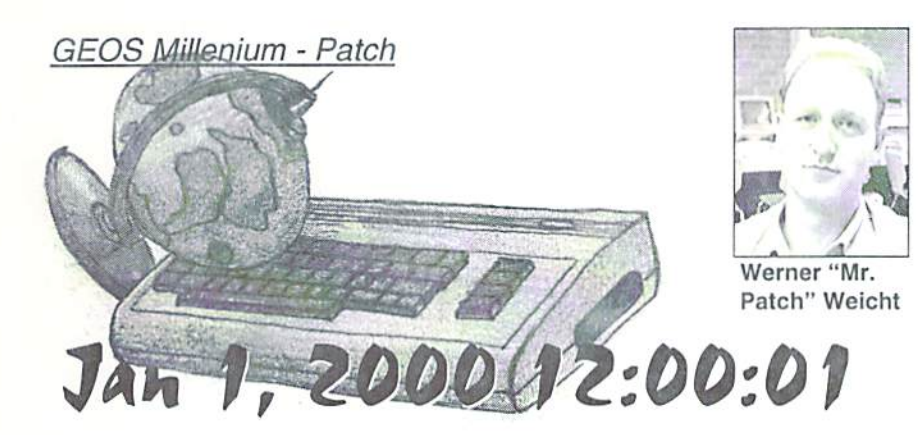

Burning toasters ... computers that won't start ... exploding monitors ... is anything going to be spared the horror of the change of year from 1999 to 2000...

GEOPUBLISH V2

open fehlerfrei b

Potchtext:<br>hercheite

#### by Nikolaus Metz

uckily, we Commodore 64/128 users are safe - but we do have to pay attention to a few small things. As the GEOS developers were hard at work creating a revolutionary product for the C64, no one had the notion that they would still be in use in the year 2000.

#### Necessary Changes

Until a few short years ago, it was common programming practice to record the date as only the last two digits. The fact that this would have a boomerang effect was first seen with the use of the program 'Updater', used to save data from a RAM disk to a diskette or hard drive. The 'Updater' actually had problems with the year' 1999' and they had to he corrected. Additional problems arise with applications which contain the date function: gcoWrite, geoMerge, geoPublish, TextPrint and GeosLQ. In order to save valuable memory, '19' was automatically prepended to the user-entered last two digits of the year. To make sure that everything will work correctly in the new year, we have the program PatchSyslem VI.2.

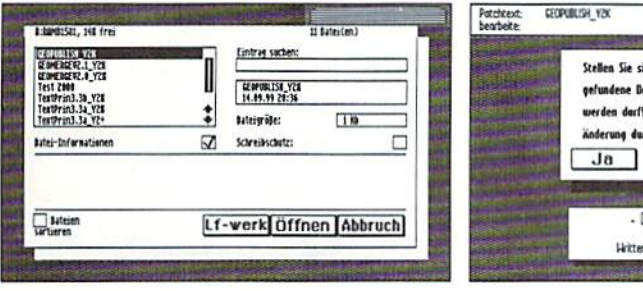

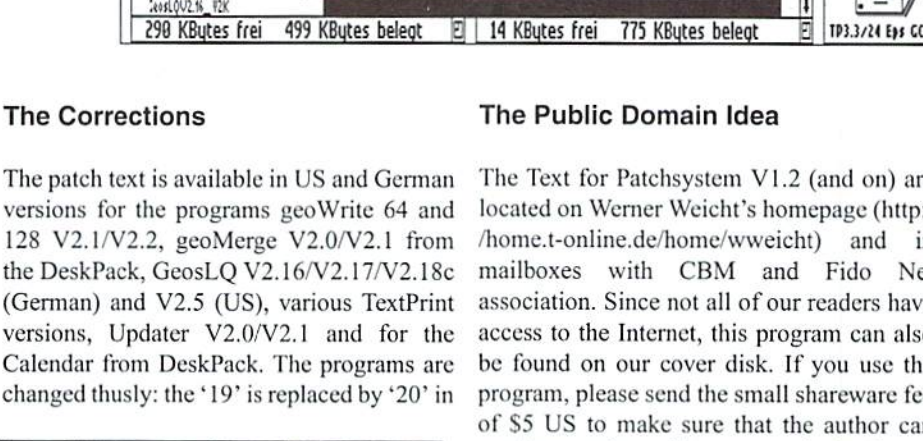

**COPUBLISH LBg** 

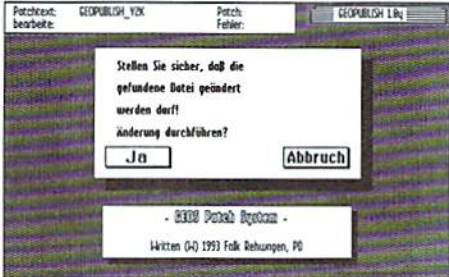

#### the date function. This simple solution has a small disadvantage, however. After using the patch, the programs may only be started on 1/ 1/2000 or later, otherwise the date will read '2099'. Additionally, the program TextPrint must be altered in the year 2010, due to another date entry error.

UΣ  $\frac{0}{2}$  $\overline{D}$ 

#### Get Ready for the Patch

First off, I have to warn you to never use the Patchtext on the original software diskettes. I always havea 1581 disk drive on hand for the purpose of copying a program and fixing it with Patchtext. I do the actual patching on my RAM disk and then change the name of the patched program so that I can tell the difference between files, The patched program is then saved to a diskette with a report file. This may sound a litte too cautious, but it's always how I've done it - it's safe.

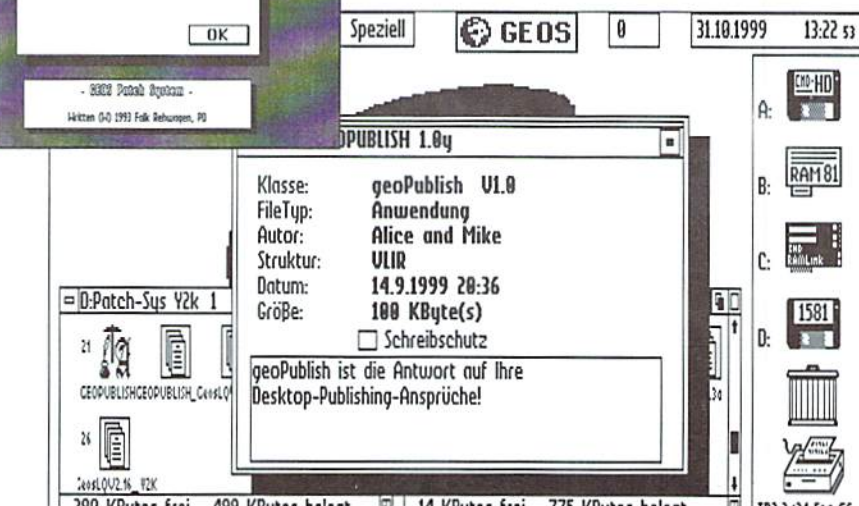

#### The Public Domain Idea

The Text for Patchsystem V1.2 (and on) are located on Werner Weicht's homepage (http:/ /home.t-online.de/home/w weicht) and in mailboxes with CBM and Fido Net association. Since not all of our readers have access to the Internet, this program can also be found on our cover disk. If you use the program, please send the small shareware fee of S5 US to make sure that the author can continue work on this program in the future. If there's a program for which you'd like to see a patch, contact Werner Weicht and discuss the possibilities.

學學

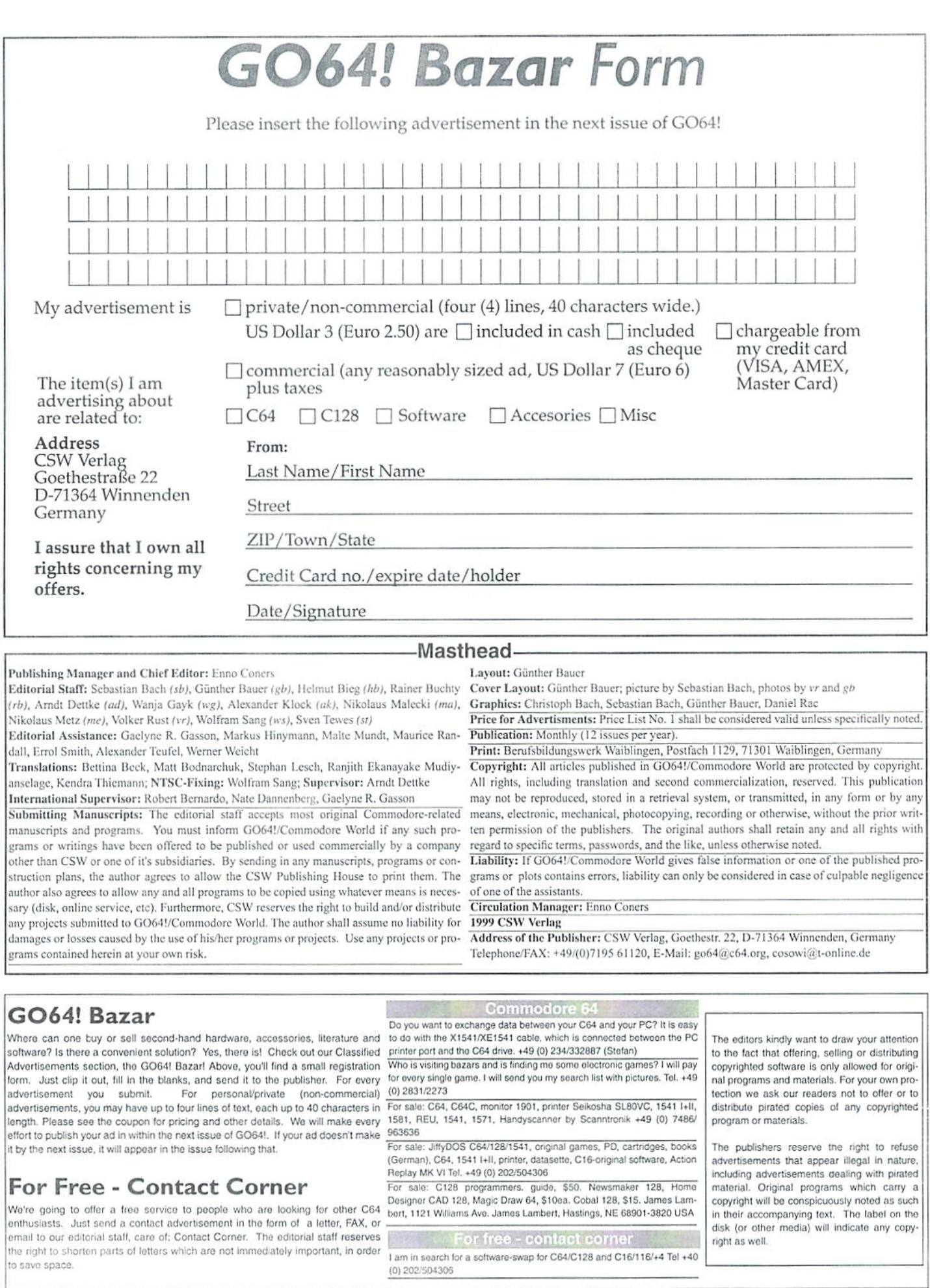

right as well.

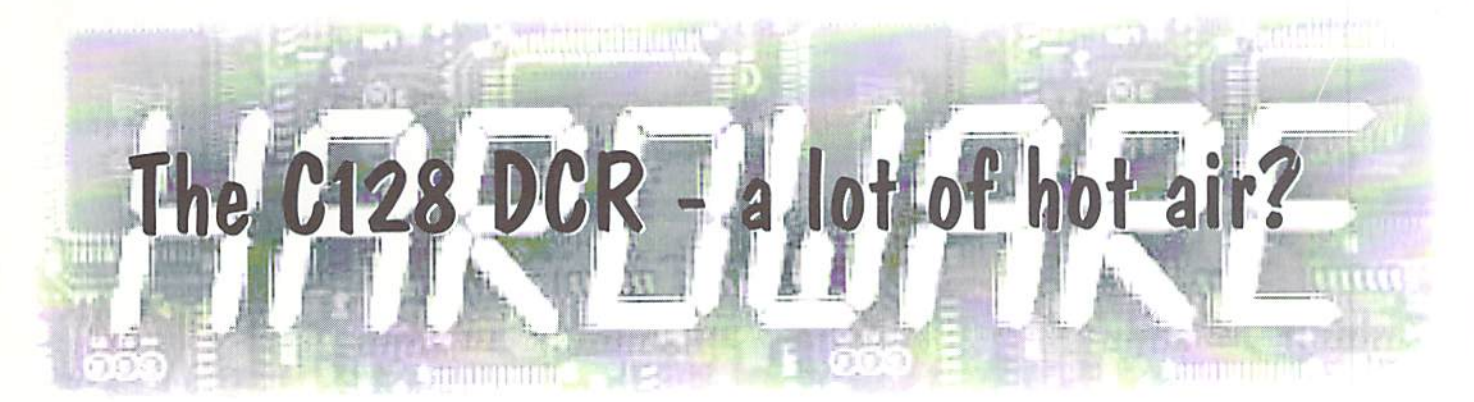

Of course not - but there's surely enough air inside. If the casing were a food packaging and the inner parts were food, Commodore would almost certainly have gotten into trouble, since in the food branch, the contents are to fill at least 80% of the total space, leaving empty no more than 20%. The 128DCR shows the contrary ratio - if we open the casing, we see mostly an empty space with some electronics in it.

#### by Niko Malecki

#### New ideas

" his sight gives rise to new ideas in the head of any enthusiastic hobbyist. Wouldn't a RAM expansion fit in there just great, leaving the expansion port free? All we need to do is solder an additional connector to the inner pins of the expansion port! And now, the most important idea: Although the C128DCR has a built-in 5.25" drive {1571), any professional user of the C12S will certainly need 3.5" drive. Usually, he'll put it somewhere next to the computer, but neither does this set-up look aesthetic, nor the cables attached to it.

With such large hollow space inside the computer, what's more suggesting than putting the 3.5" floppy into it. In issue 2/99 you can see a photo showing my computer with a 1581 floppy inside. This conversion is fairly easy one, and in this article I'll show how it is done.

At first, we open the housing of our 1581 to take out the 3.5" Floppy and the board, just to notice that the drive has no front panel of its own... which will make it a bit difficult to get a good-looking installation.

#### Gimme that drilling machine!

There are two ways to solve this: we can either cut a slit for the disk and a hole for the eject button by ourselves, or we can get an

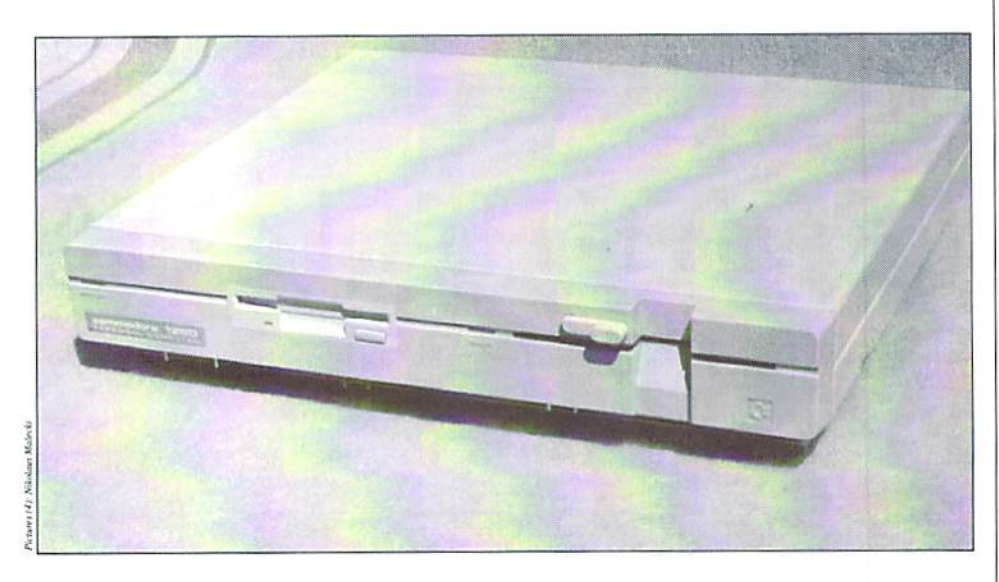

original drive that still has a front panel (see photo). These 800KB floppy drives are available from Amiga retailers (e.g. Vesalia, see Amiga mags). Alternatively we can connect a PC drive to the 1581 board. In issue 2/98 of GO64! I showed how to do this conversion.

The second part, namely the board, can easily be fastened anywhere in the computer cabinet. So, after we've provided the right cut-outs in the front of the computer we put in the drive and install it with metal elbows. How you do this in your particular case, is left to your own constructing skills, as there are several ways. After installing the drive and floppy board, we now provide the electric connections.

#### Soldering iron, at your service

Didn't you always feel annoyed by the fact that the 1571 couldn't he set to different addresses than 8? While we are at it, we might just as well add an address switch, which enables us to set any address from 8 to 11. The circuit schematic accompanying the article shows how it's done. The 3.5" floppy has address switches, too; however, as we can't reach them once the board is installed inside the computer, we have to put them to the outside. The bottom edge of the computer's front panel is good position (see photo). So. this bottom edge is to hold two address switches for the 1571, another two for the 1581, and a two-pin on/off switch for the 1581. We also add reset buttons for each of the drives, since the drives need to be reset

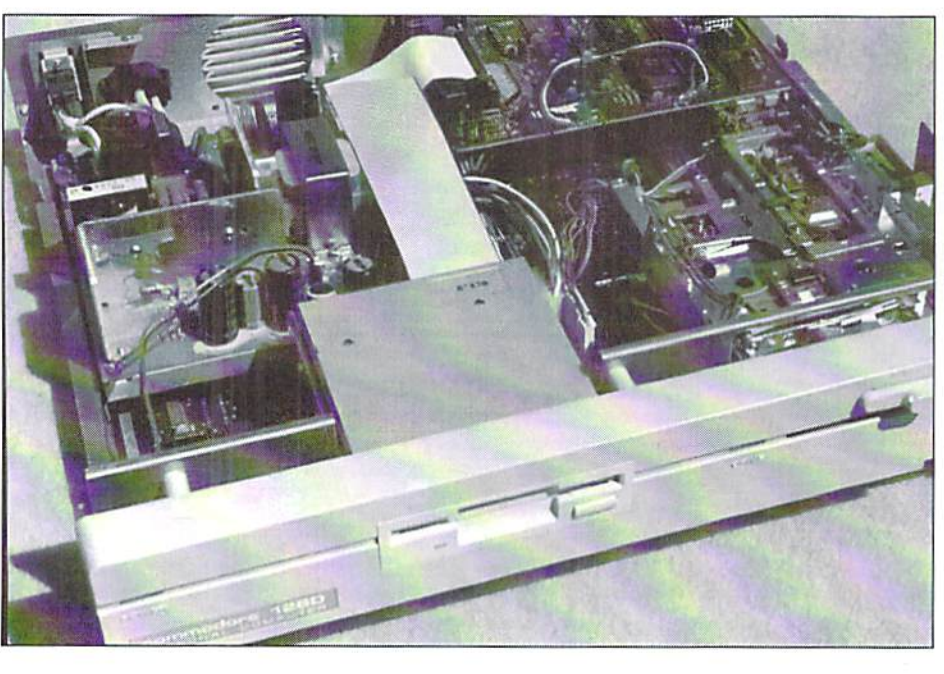

in order to assume the address we set on the switches.

#### Whoops!

Now we handle the rest of the electrical stuff: first, the serial connection. To obtain it, we connect the six contacts of one of the iwo serial sockets on the 1581 board, with the corresponding ones on the serial connector on the the computer board. The power switch on the 1581 board is set to "off" and a new switch is connected to the equal pins of the original switch, using at least 16 guage wire. Three lines are needed for the power supply: Ground (GND), +12 Volts, and +5 Volts. These voltages can he taken from different points on the main board, near the power supply connector (check with a multimeter). Again, these points are connected to the

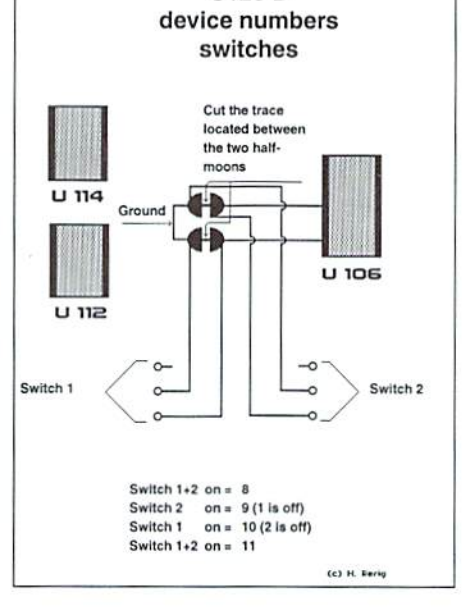

C128 D

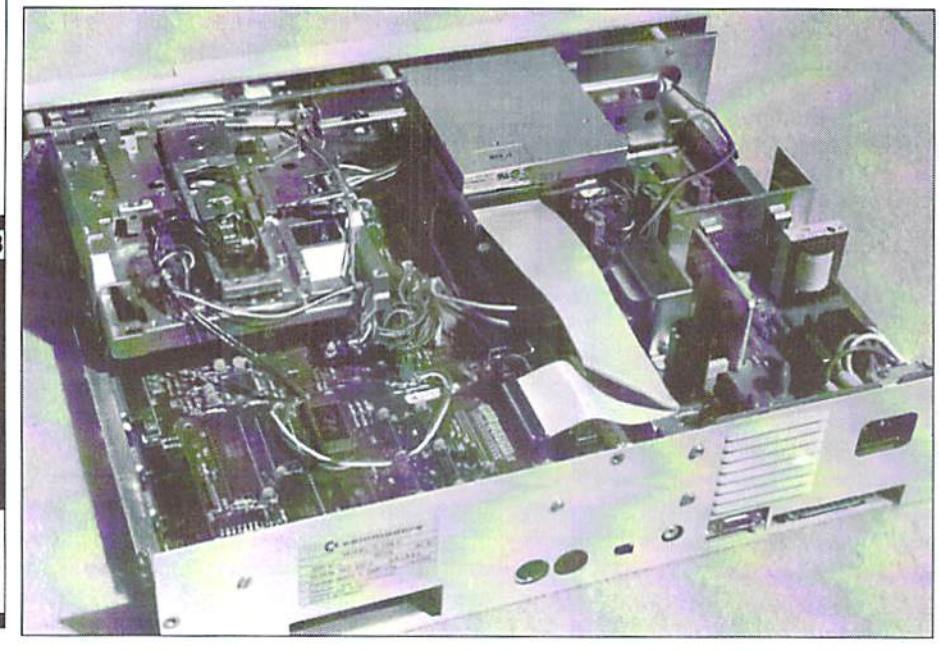

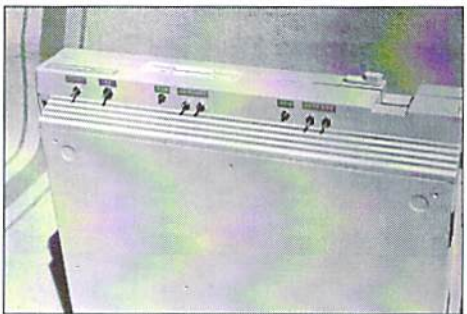

corresponding pins of the power switch on the 1581 hoard, using at least 16 guage wire.

Our next task is to connect the drive to the 1581 board: for this, we need a flat ribbon cable with 34 strands, and the power connector. Both of them have to be significantly longer after the conversion, which means we have to build our own cables. And at last, we have to install the reset buttons; for the 1571 reset, we simply tap the orignial reset key for the 1571 located near the rear end of Ihe main board, and the one for the 1581 is conected to ground and pin #10 of U12 of the 1581 board (a 7406 chip).

Surely you've noticed that this conversion doesn't require great skill, hut even in this case, you ean't do without some thorough basic knowledge.

#### Knowledge  $+$  capability = power!

Those who know how to do it, just need the idea, but no instructions, and those who don't know how, won't find much help in even the most detailed instruction guide. When using a technical device, be it a computer, a motorcycle or a lawnmower, you should ALWAYS acquire enough basic technical knowledge to be able to intervene in ease of emergency. It's always disadvantage if you understand little or nothing at all of a technical matter, because you'll be bound to other people,

And now, let's be proud of what we've just accomplished.

YOURS, Niko

If you have ideas or wishes for new hardware projects, don't hesitate, but let me know. Contact me under CSW-Verlag Goethestr. 22 D-71364 Winnenden Germany

E-Mail: go64@c64.org

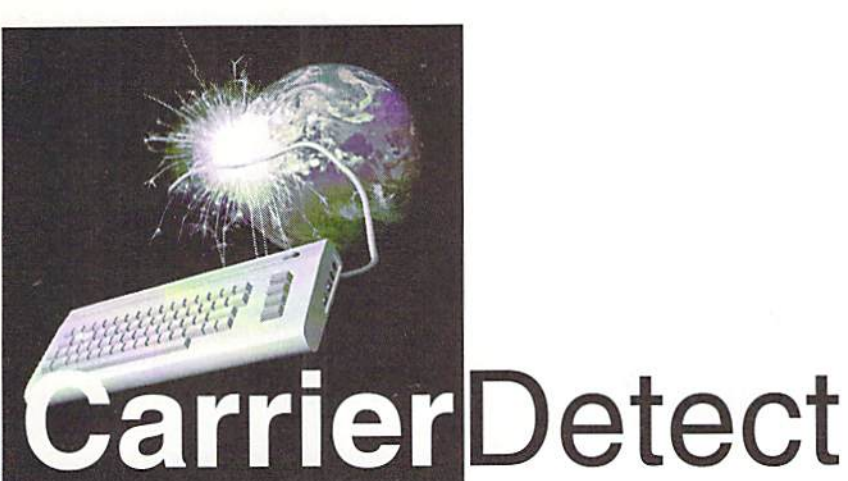

#### by Gaelyne R. Gasson

#### **W3M**

Maurice Randall recently posted an announcement in the comp.sys.cbm newsgroup acknowledging that a new web browser is in the works for our 64s and 128s. His announcement was aimed towards programmers interested in helping with the project, which will be open source, allowing for further development. While we wait to see what develops in the Commodore realm, we can explore a "new" text based web browser, named "W3M", written by Akinori Ito. This isn't really a new browser, as it started out as a UNIX 'pager' (or text viewer) in 1991. W3m is an abbreviation of "WWWto-Miru", Japanese for "See the ".

What's truly magic about W3M is that it allows us to view web pages that use frames and tables. It 'renders' the page in a format that's close to perfect. It can also handle cookies and recent versions can browse secure web sites, such as for banking or online ordering.

To demonstrate the differences between Lynx and W3M, let's visit Arndt Dettke's English GoDot page

#### http://members.aol.com/howtogodot/english.htm

Using Lynx, the GoDot page appears with a menu at the top, two news items are listed, and then we see the word "GoDot" centered on the page, followed by the main text. Below this there is a link to a picture of Arndt, centered horizontally in the middle of the screen with some descriptive text. At the bottom of the page, there's a horizontal line,

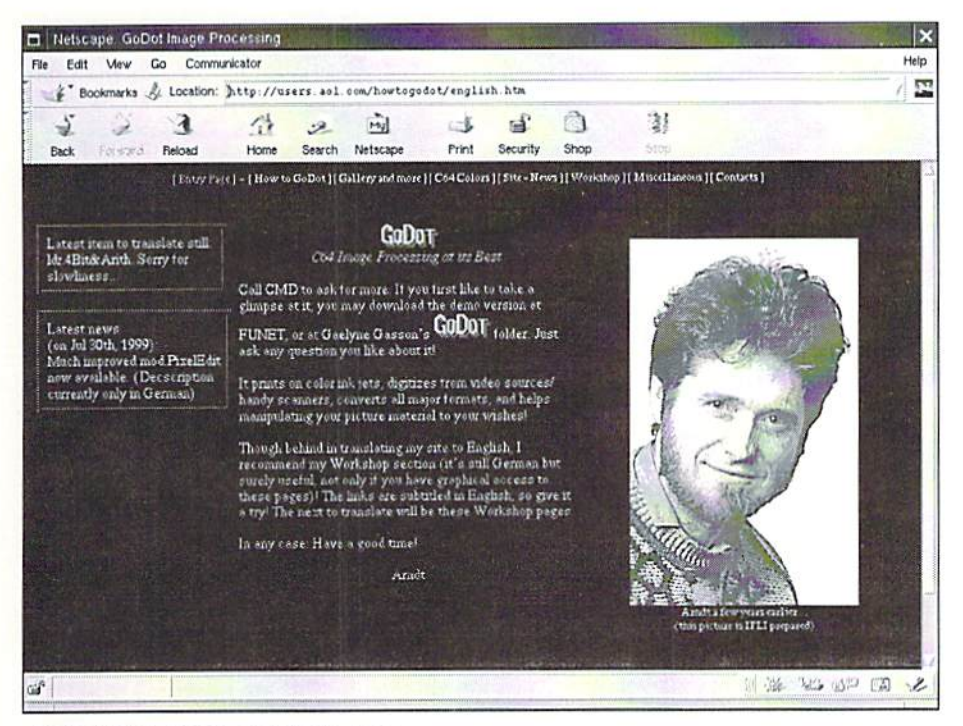

**GoDot Homepage and Netscape** 

then on the left hand side, there's a link to send Arndt Email, and his copyright information.

When we view the same page using W3M, we see the menu at the top of the page, plus three separate columns, the left side contains the news items, the center has the main text of the page, with the word GoDot appearing at the top of the page, centered horizontally. The right-hand column has a link to Arndt's picture with descriptive text. Underneath the three columns is a line, and then the link to send Email appears on the right side, while the copyright information is on the left.

It's the same page, but W3M has displayed it closer to how a graphical browser shows the web page. I've included screen shots of the page as rendered by W3M, Lynx, and Netscape to show how the same page is displayed by all three web browsers.

#### **Installing W3M**

Your System Administrator will need to install W3M. It's available for most types of UNIX systems, and there's a Windows version too, so most Internet providers should be able to install W3M and have it available for online use. When you ask your SysAdmin to install it, make sure to tell them it's at http://ei5nazha.yz.yamagata-u.ac.jp/~aito/ w3m/eng/.

When W3M is compiled, there's an option to set the type of keybinding it uses - its own, or a set that's similar to Lynx's default settings so that most of the common keys you type in Lynx would be the same in W3M. This is an area of personal preference, but unfortunately it's also something that can only be set when the program is compiled. If in doubt, ask your SysAdmin to install it with "lynx-like keybindings". He (or she!) will be prompted with this question by the software, so it doesn't hurt to let your sysadmin know your preferences ahead of time.

#### **Using W3M**

Unlike Lynx, W3M must be started with a file name or URL (web address), such as:

w3m http://cbm.videocam.net.au/

Getting used to cursoring around a web page with more than one column may take some practice. In my experiments, I found that when the cursor reached the bottom of a column, it would then jump to the top of the next column. Sometimes a viewed page will

[departments]

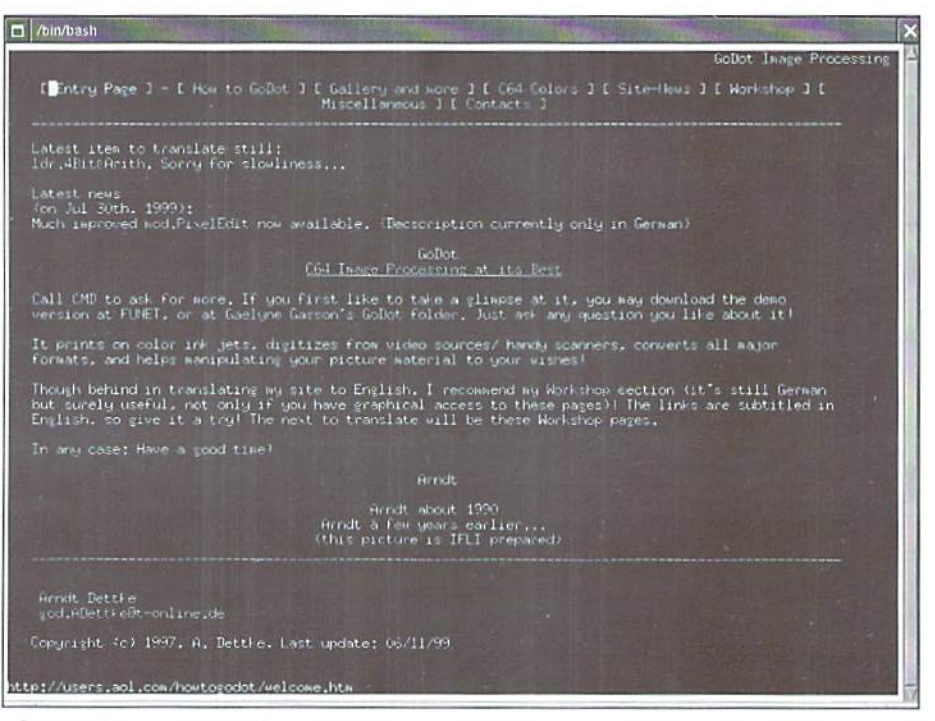

#### GoDot Homepage and Lynx

appear off the side of the screen. To see it without cursoring up and down columns, you can use either the "<" or ">" keys (or their corresponding unshifted keys such as the coma and period. If W3M was compiled using it's own keybindings, instead of the up/ down cursor keys, use 'l' (the letter 'el') and 'h' for right and left cursor movement. For up/down cursoring, use the 'j' and 'k' keys. You can also use the TAB key to move between hyperlinks. If ever in doubt of how to use W3M, you can press "H" (shifted 'h') to view the Help page. It lists keystrokes and commands that are used within the program.

When filling out web forms (such as participating in online forums), when the cursor is over a line to be filled in, press the return key. In the bottom left-hand corner, the word "TEXT:" will appear with the cursor next to it. Just type what you want and press return again. The text will appear in the web form. For longer text fields, W3M will start your text editor. Once you've typed your text, save the file and you will be returned to the web browser with your words of wisdom in the text box. This is useful as it allows you to use any of the tools your text editor has available, such as spell checking or importing text from another file.

#### **Configuring W3M Options**

After giving W3M a try, the next step is to set it up to suit your tastes. To set your preferences, press the "o" key for "Options". A web page will appear with several different

sets of options. After each set of options is a link with the word "OK". If you're only changing one setting you can select "OK" in that section - your preferences will be saved. and you'll be back at the previous web page you were visiting.

A couple important items to set in the options are automatic rendering of frames, and the colour choices. This is one of the areas where W3M shines, as it's difficult to change the

colour choices with Lynx as it requires editing the lynx.cfg text file. Near the bottom of the options page, you can set the mailer and editor that W3M will use. If you use Pine for Email, type "pine" for the mailer. The editor is used when filling out forms online. If you're not sure what editor to use "pico" is a safe bet.

Even though W3M does an excellent job at displaying web pages with tables or frames, it still has some of the same drawbacks as Lynx, but for the same reason - if a web designer elected not to make use of the "Alt" tag to display alternative text, we see only the name of the image. Unfortunately even some Commodore related web pages fall into this category. Another drawback is that W3M only comes with help files and configured for two languages - Japanese, and English. The author states that W3M is not a replacement for Lynx, and this is fair. It's not a replacement, but it's a tool we can use for seeing the web from a different perspective.  $(ad)$ 

Gaelyne R. Gasson is the author of The Internet for Commodore C64/128 Users. You find her  $can$ online at http:// cbm.videocam.net.au

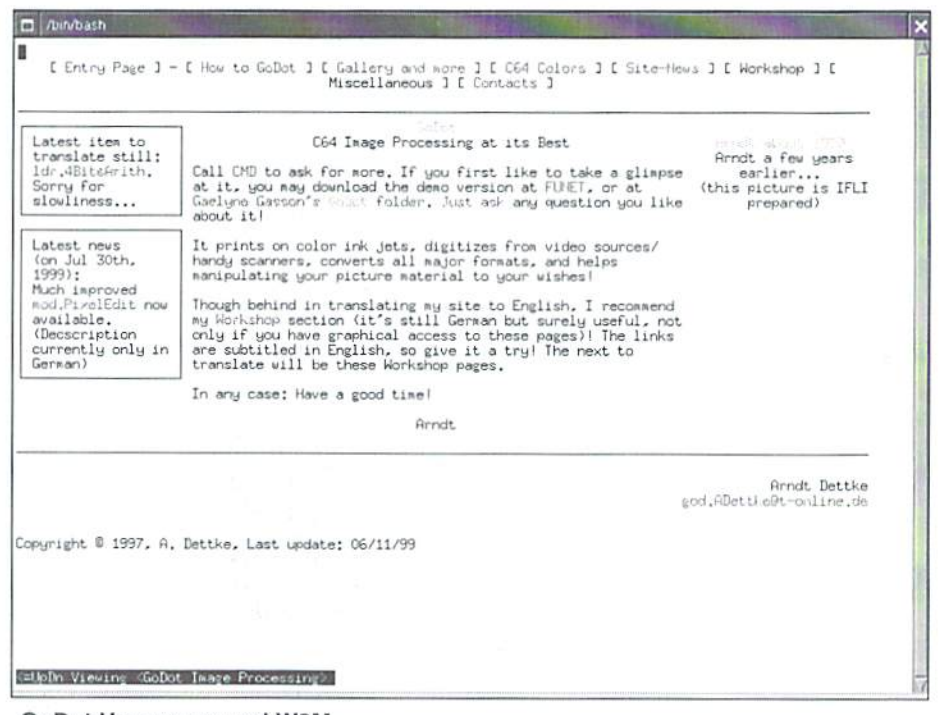

GoDot Homepage and W3M

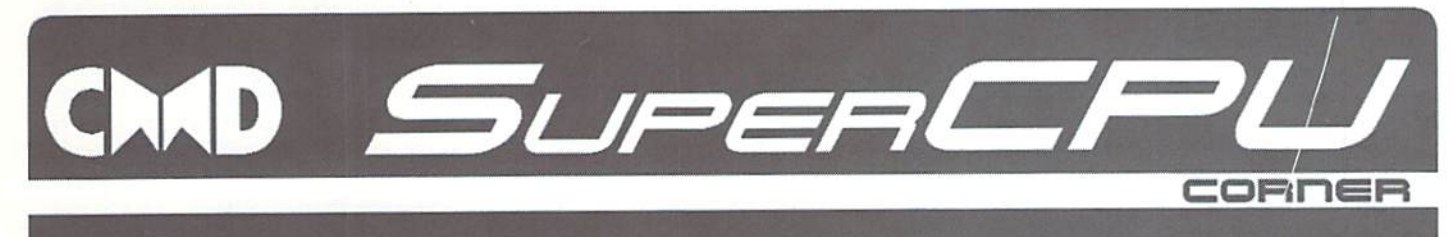

hether you own a superCPU or not your programs should work with it. And while the engineers at CMD have managed to technically possible, there are still some things to keep in mind when writing programs thai are to be SuperCPU compatible.

Learn to program in a SuperCPU-compatible way. This is important even if you don't own a SuperCPU yet. Make your while the engineers at UMD nave managed to<br>make their accelerator as compatible as it was programs benefit from the accelerator when it is present. Here is how it's done.

by Malte Mundt

#### Don't use illegal opcodes

The first thing, which is obvious and therefore quite known, is the fact that you must not use any of the so called "illegal" opcodes of the 6510, These opcodes usually save two or three cycles by performing several operations which normally would have required more than one instruction code, thus needing more cycles. Such opcodes do not work on the 65816, The reason for this is simple: These "illegal" opcodes are undocumented and the developers of the processor did not even intend them to exist. So, the people at Western Design Center, makers of the 65816, defined and implemented all of the opcodes not already in use by one of the standard 6510/02 processors, to include new, more powerful and more useful instructions. Thus, all possible opcodes from SO0 to SFF arc used. The values of the "illegals" now have documented meanings which are, of course, completely different. This usually leads to a program crash when illegal opcodes are used. Therefore, please avoid them to keep your program SuperCPU compatible; you probably don't need to save those two cycles anyway.

#### Load at 1 MHz

Loading routines (and other disk routines) arc timing dependant. Small waiting loops or NOPs are used to create precise timing - for example to get rid of the necessity of an extra clock line for the data transfer. This enables specially written loading routines to perform disk operations much faster than the stock routines supplied in the ROMs by Commodore. JiffyDOS is also based on the timing of a plain C64, this is why the SuperCPU switches down to 1 MHz during disk access. Note that it is not the SuperCPU itself (or some hardware component inside it), but the kernal that docs the switching, as soon

as the disk routines are used. The conclusion: If you don't use the kernal in your own fastload routine or IRQ-enabled-loader, you must switch down to 1 MHz manually. This is easily done with:

STA SD07A

After loading, switch back to turbo mode with simple;

STA SDOTB

The value of ihe accumulator is unimportant in this case, as the registers are write-sensitive. Any write to the register will trigger it's function, regardless of the value written.

#### Perform timing critical stuff in MHz mode

What applies for loading routines is also important for everything else which is dependant on 1 Mhz timing. For example, if you want to display a picture in FLI mode and cannot (or don't want to) write a routine which generates the FLI in turbo mode, switch to MHz before starting the display routine, and switch back to turbo afterwards. The same goes for similar stuff like opening the side borders or even just creating color rasterbars the original 1 MHz timing of the 6510 is the base you can always return to if needed. However, all processor-intensive routines of course should be executed in turbo mode whenever possible. When it comes to special routines only used when a SuperCPU is present, for example an FLI routine which is designed to run in 20 MHz, it frees a LOT of processor time for other tasks. Please consult the paragraph above (about loading) on how to switch between 1 MHz and 20 MHz.

#### Don't calculate in the IRQ routine

SuperCPU owners have experienced it: Some programs simply don't get faster wilh the SuperCPU! One of the main reasons, especially when the program contains vector calculations or similar routines, is that the main work is done within an IRQ routine. frame oriented way of programming is very common among demo coders, however, it is not very efficient, especially on the SuperCPU. In 20 MHz mode, a heavy calculation would then simply take less raster time to execute, leaving a lot of unused time until the VIC (or CIA in some cases) triggers the next [RQ- So if you calculate something, scroll, move, whatever - do it in the main program. Do not "split" the calculations on frames. Let your routine calculate as much as it can in given time - it will manage to do a lot more with a SuperCPU then.

#### The memory doesn't end at \$FFFF

Some programmers assume thai the memory is like a globe. They leave Europe to sail westwards and expect to reach India. In other words, it is assumed that after SFFFF, the next address is \$0000 again. Consider this: program initializes the IRQ/NM1 veciors (located at SFFFx) and some zero page addresses with a single loop like:

 $LDX$  #\$00 loop: LDA data, x STA SFFFA.x INX  $CPX$  #\$2A BNE loop

data: .byte

\$00, \$c0, \$00, \$c0, \$00, \$c1, \$2f, \$37, \$a5, \$76, Sal,\$98 ...

The loop starts with a value of \$00 in the x-

 $\overline{31}$ 

register. The NMI vector (\$FFFA/FB) and later the IRQ vector addresses at SFFFE/FF are filled with the desired values. With the next increment of the x-register, a kind of overflow occurs. On a plain C64, the address wraps to \$0000. However, the 65816 is capable of addressing up to <sup>16</sup> MB directly. Since the SuperCPU has a second 64K bank of SRAM to keep the ROM images there for fastest execution, (located at \$010000 upwards!), the little loop above will store the values intended for the zero page at \$010000+ instead. After that, your program assumes that the correct values are in the correct zero page addresses, which is not the case when a SuperCPU is active - and because of this it will crash or at least not work as it should! The solution is simple: A bit more "proper" programming. Fill the two areas (\$FFFx and the zero page) with the desired values in two separate initialization loops.

#### Problems with 2 MHz

Software

In some programs, a manipulation of \$D030 on a C128 in C64 mode (with the screen turned off) is used to switch to 2 MHz and gain speed. Unfortunately, this may create problems with the SuperCPU. So avoid using SD030 if you

> MCSoft versand

> > email: meriancia@aol.com

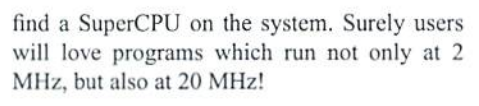

#### Use only documented locations

While most cases of SuperCPU incompatibility resulting from the usage of illegal opcodes and the other compatibility problems outlined above only apply to a minor number of programs, usually we find them right in those applications and games we would like to run with a turbo enabled SuperCPU,

However, there is one point left to mention: Please only use documented locations in the I/ O-area! Although it may sound unbelieveable to some, there are programmers who write to SD220 instead of SD020, SD212 instead of \$D012 and so on! Due to the nature of the C64's design, these locations do work and do what their counterparts at the real addresses usually do. But on the SuperCPU, methods like this cannot work. The SuperCPU handles I/O accesses in a very special way and was not designed to support writes or reads to undocumented mirror locations. In addition, the SuperCPU has it's own little portion of RAM in the I/O area - SD200-SD2FF is used by the system, while at SD300-SD3FF is an extra block of RAM available for SuperCPUsupporting programs. The conclusion is simple: Only use documented address locations - this applies not only to the I/O area, but also to Kernal routines.

#### Detecting a SuperCPU

With the knowledge we have gained so far we are able to write programs that are 100% compatible to CMD's accelerator board and even can benefit from the presence of SuperCPU, If you want to let your program "know" whether it is executed by a SuperCPU or a plain Commodore system, this can be done in a simple way: Just check whether bit 7 Of SD0BC (a special SuperCPU register) is zero. A plain C64 always returns a one, like every read from an I/O address that is not used. But on a SuperCPU, this bit is normally zero thus giving us the possibility to easily detect SuperCPU, Once detected, we are able to select alternative routines for SuperCPU owners, or even use full SuperCPU only programs which Could take advantage of all the powerful new opcodes and addressing modes the 65816 offers, (ws)

Megacom Software Langenfelder Hof 1 78652 Deisslingen Germany phone: 0049 7420 1324 fax: 0049 7420 2608 Internet: www.MCSoft.de email: Megacom.5oftware@bluewin.de

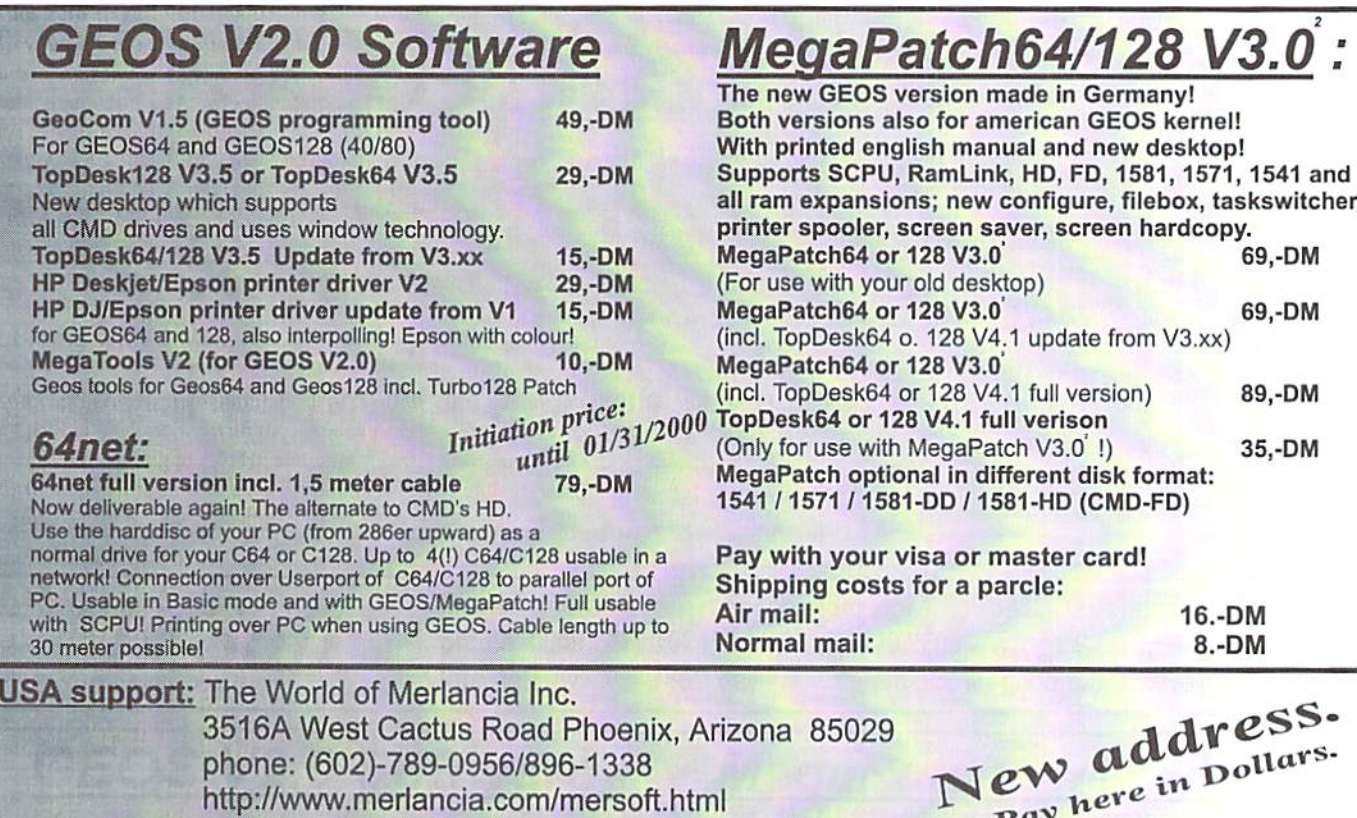

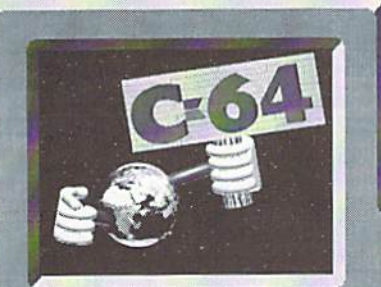

# WORLD WATCH

by Rainer Buchty Iner Buchty<br>This month's focus: USB

HELLO<sub>i</sub>  $\Omega$ 

a new bus system has appeared in the world of computers and is becoming the now, platform-spanning standard for (slower) peripherals: the universal serial bus, in short -USB.

#### In the beginning, there was frustration...

Developing hardware would be so easy, if not every computer system had come with its very own proprietary bus system. Even on the C64, hardware designers have to handle a variety of ports like, the expansion port, the user port, as well as the datasette and joystick port. And there's not much difference on other systems. The Commodore Amiga comes with many different expansion slots - depending on the version of the machine - and PCs have a sheer babylonical diversity of different slots, like 8-bit ISA, 16-bit ISA, EISA, MCA, VLB, and PCI... but all those systems have one thing in common - you never have enough expansion slots!

#### Serial?

The name itself is the difference, compared with that of traditional bus systems. The classical expansion buses, which usually derive from the system architecture of a computer (expansion port on the C64, Zorro

on the Amiga. ISA and VLB on PCs...), are parallel buses consisting of an address and data bus as well as various signals to control the bus transfers. This design had practical reasons, since it allows any kind of hardware to be easily integrated; however, portability is affected by the dependency on the system's architecture.

Serializing a bus is no new invention, since Commodore already did it with the [EEE488 bus back in 1980, creating the serial IEC bus we all love (easy cabling) and hate (no! it really wasn't that fast!). Insiders know the IEC bus protocol is identical to that of its big brother, the IEEE488 bus, except that it has fewer lines, which means that some lines have to be employed for several functions ai once.

#### Well?

USB goes a step further by reducing the number of bus signals required to two, besides two power supply lines. The times arc gone when you needed an additional power supply unit for each external device. Today any device that's not too hungry for power can simply be driven via the USB connection.

For those who believe USB has a slow bus, here's a nice surprise for you. These are the data rates that USB can provide:

- $-12$  MBit/s
- 1.5 MBit/s (for "slow" devices like
- keyboard or mouse)

This equals to maximum transfer rates of 1.5 MB/s or 187kB/s (the IEC bus, using

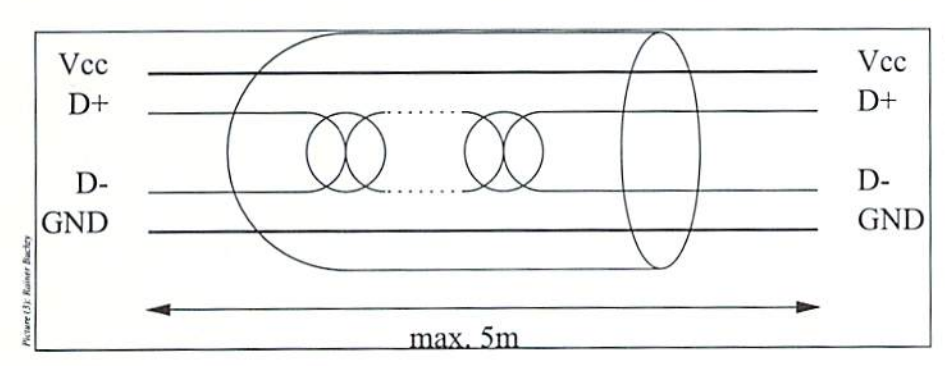

speeders, provides around 10 kB/s). It's interesting to note that both data rates can be used on the same bus.

While we're at it, strictly speaking, USB is not even a bus in the actual sense (where all devices have equal and parallel access to the bus, like on the IEC bus), but rather a peerto-peer network. This means a USB device can only communicate with its immediate neighbor, and any locations lying further away can only be reached by sending the packeis through all devices between the sender and the receiver. Tor this purpose, every USB device has a dedicated data input and a data output port. However, it's possible to build star-layout networks - as known from networking technology - by using socalled hubs. This is particularly useful in order to separate devices with slow  $(1.5MBit/s)$  and fast  $(12MBit/s)$ communication, since this way the faster devices aren't slowed down by the slower ones. USB has some other interesting features, like the possibility to reserve bus bandwidth for real-time transfers (asynchronous transfer), but we won't go any further into this at this point. Those who are interested may turn to the USB specifications  $[1]$ .

#### Can we have that, too?

Alas, no, at least not at the moment. However, it could be possible, because there arc appropriate (and low-priced) chips on the market that can receive and process a USB data stream [2]. Using these, a connection to the C64/C128 could easily be achieved.

But is the C64 fast enough to receive the data? There's no doubt that the slower USB mode is no problem. 187 kB per second are easily transferred into memory by using the DMA; we just have to coordinate it with the VIC. 1.5 MB (or 12 Mbit) per second are a little harder to handle, since that's more than  $50\%$  above the bus bandwidth of a (PAL) C64. We could still create a connection, given a USB interface with sufficient buffer memory that would transfer the incoming

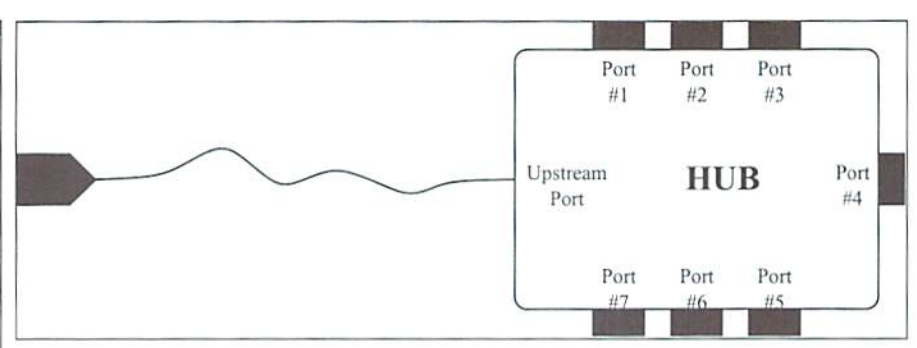

data into the C64's memory in chunks. Of developments based on course, this would reduce ihe effective data careful market analyses, rate. Instead of being constantly blocked by it remains questionable if the DMAs, the C64 should still be able to process the data, which means the actual maximum data rate would depend on the kind of application and data. If data is only received, about 1 MB per second (or 9 Mbit/ s) is possible; with additional data processing, 500 kB/s to 750 kB/s (4 to 6 Mbit/s) should not be exceeded, in order to preserve enough computing time (bus cycles) for the actual processing.

Unfortunately, there's more to do than just receive data. The processing of USB data causes considerable workload on the memory as well as the rest of the machine. Even on a state-of-the-art PC, a constantly active USB interlace generates around 5% epu load. You can guess what this means on C64. From this point of view, a SCPU seems to be an absolute requirement for using the USB. because it offers the required cpu power. Also, a REU or SuperRAM is an absolute minimum requirement, due to the memory intensity of the USB management structures.

An interface such as this would be interesting at any rate, because it would allow us to use keyboards and mice from PCs on the C64, for example. On the other hand, there are other ways to achieve this using less resources. It would enable us to have the use of modem sound cards and other USB peripherals, like scanners, but appliances such as these require the full bandwidth of 12 Mbit/s. What makes USB a practical concept is the fact that only drivers have to be written in order to support these devices; the devices themselves (finally!) don't have to be customized to a particular platform anymore. This would allow easy access to modem peripherals with the C64.

Rumours are that there might be a USB adapter from CMD that supports the slower transfer mode. However, due to their recent announcement [3] to withdraw from developing new Commodore hardware in the medium term and only consider new

this adapter will ever see the light of the day.

#### Sources

[1] USB Specifications V1.0 http://www.usb.org

[2] Anchor Chips EZ-USB http://www.anchorchips.com/ez\_usb.htm

[3] Rainer Buchty, "The Last Resort", #5!, published in GO64! Issue #5/99 http://www.buchty.net/articles/cmd.html

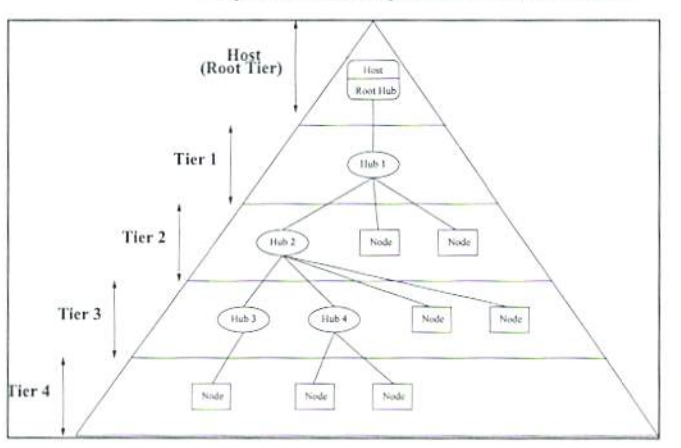

#### \*\*\* The Computer-Specialist \*\*\* C16 - C116 - PLUS/4 - 1541 - 1551 - 1571 - 1581 - C64 -

Drucker - 1530 - 1531 - VC20 - C128 - C128D - PC

#### Hardware Software Printer-Spooler, Books, 256KB RAM Free-, PD-, Shareware, Extension for PA. C16-C116-P4-CS4- userprograms. data-transfer. RS232 1541-1551-1581 exchange-units and Centronics, superbase. FIG-PCBs, Mouse with adapters and driver, FOURTH,<br>RS232-Centronics+data transfer Gametransfer Game- USA- + Hungaria Soft interfaces, with software, increased Turbotape Super for 64KB C16/C116. powerunits,  $1200 + 1400$  mA for All disks total full with 170KByte. C16/C116. romlisting 3.5 mailbox-Programs each 9,50 DM, GEOS EPROMs, PAOS for P4, Sound, speach and nandbooks+manuais, module, modulsolt. Original GEOS 3.5 for oysticks, disks. IEC4B8 interface. P4 in C16/C116/Plus4 4 1551. copy and German, 64KB REU for C16/C116, crackprograms, machine-language,<br>"Das große PLUS4 Buch" for 19,50 CALC + SCRIPT in German, nibbler,<br>DM, "Das große C64 Buch" for 29,80 etc. DM, dataset-justage II Special offers: Power supplies, printer, Discount for disks:<br>C16/C116. monitors. computers. 5, 10, 15, 20, 30 316/CI16, monitors, computers. 5 10 15 20 30 50 75 pieces loppie-heads. PCBs 1541 II, 1520 25 30 40 50 60 discounl Commodore ICs, transistors, etc. now only 9,50 DM PER DISK Repair and service: Advising service daily 9 am to 8 pm Repair from 29,50 DM + material in 24 hours. All original spareparts modul. Cable. adapters, RAMs, plugs, extensions, single parts. Floppy repair from 39,50 DM + material, Keyboards, modulaters, crystals, all power supplies, exhanging-units and<br>PCBs, LEDs, circuit-diagrams, ICs, paddle+cable for 1551, paddle-sticks for C64,<br>eprom-banks with 12x switch and 2x6 set places, shielding keyboard cleaning, utility modules with your own software or standards. One everytime new bonus-disk per order and informations with tips and tricks and our big advising sorvice for the costumers ELEKTRONIK - TECHNIK \*\*\* Ing. Uwe Peters VDI/DGQ \*\*\*

Tannenweg 9, D-24610 Trappenkamp, Germany Tel.: 0049 43 23/39 91 FAX/MODUM/DFÜ 4415

#### **VAREHOUSE BARGAINS** CMD M -800-638-32 6 3 Ardok-The Barbarian \$6.00 The Lords of Midnight... \$6.00

CMD's Warehouse Bargains include many hard-to-find used and (where noted) new items. In most cases we have only one or two of each item in stock, so be sure to place your order before your selection has been taken! A minimum order of \$20.00 applies to all Warehouse Sale orders. Shipping charges are not included in the prices shown. (See our main advertisement elsewhere in this issue for shipping information).

#### TELEPHONE ORDERS ONLY ON THESE ITEMS

 $\frac{1}{2}$  and  $\frac{1}{2}$  $J_{\alpha}$   $\Lambda_{\alpha}$  and Mailed in orders for non-reserved out-of-stock ite .itt  $\overline{L}$ refunds. All items listed here are sold "as-is" subject to change without notice. Not respon:

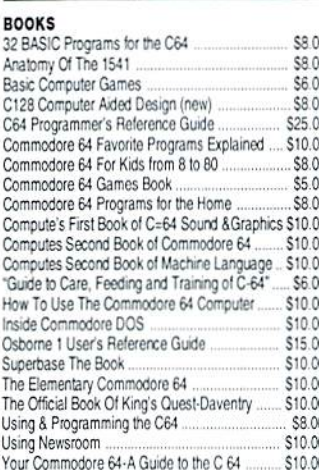

#### **RUSINESS**

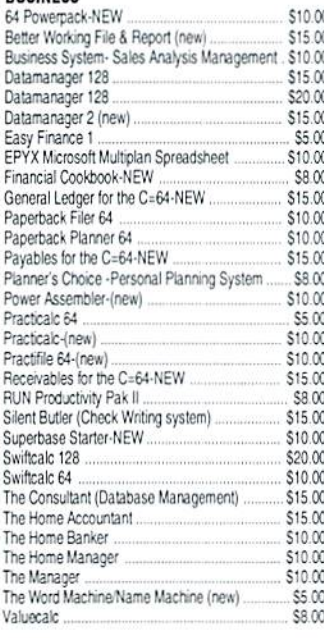

#### **CARTRIDGES**

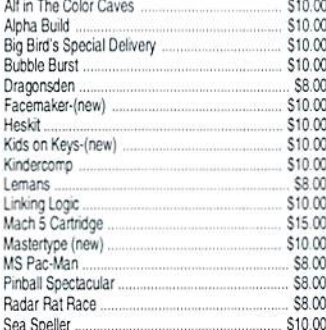

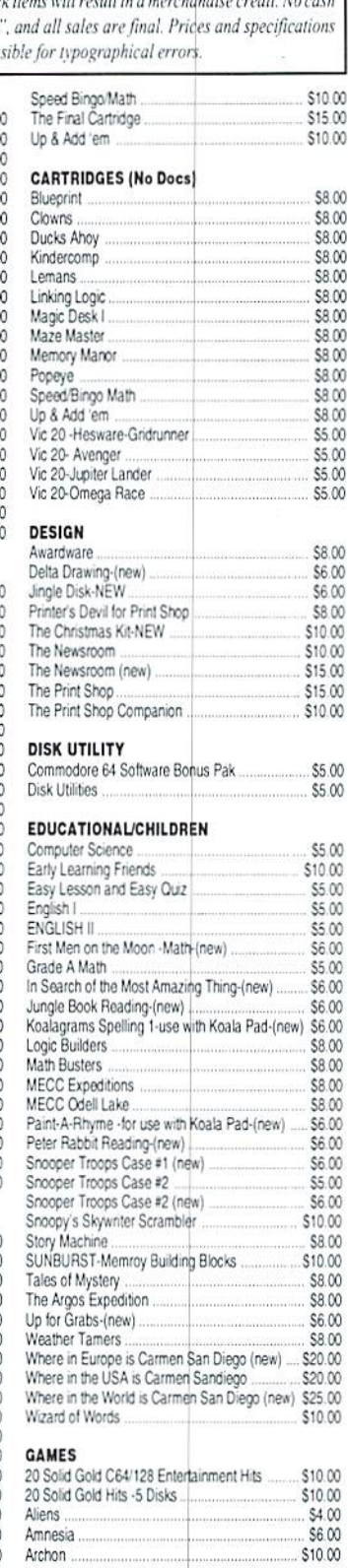

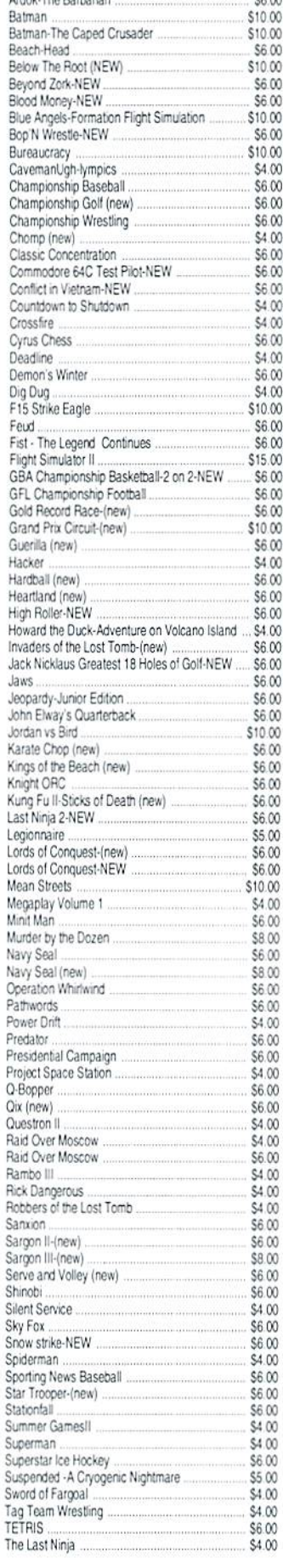

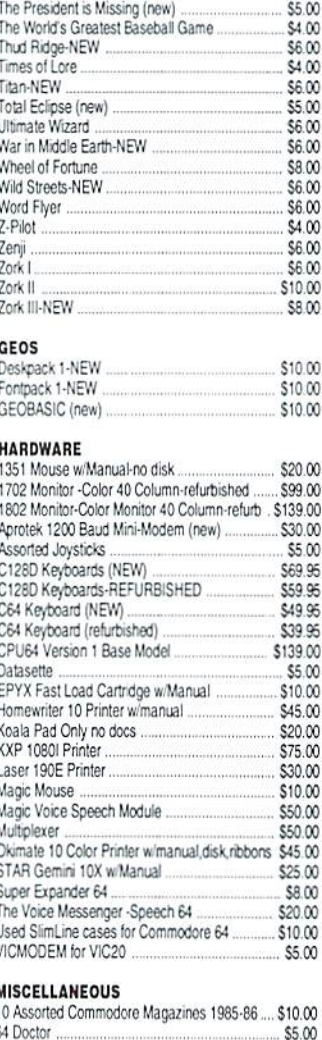

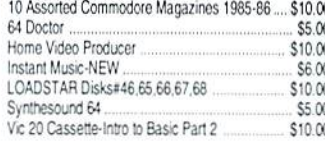

#### **MISCELLANEOUS SOFTWARE**

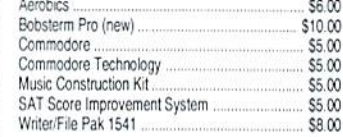

#### PROGRAMMING

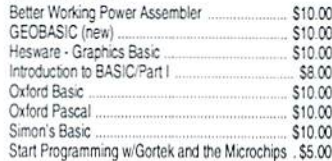

#### **WORD PROCESSING**

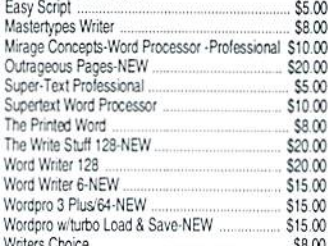

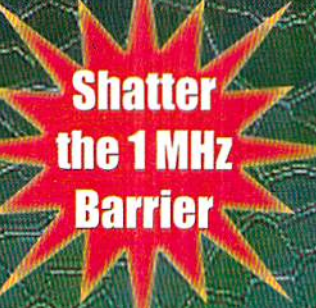

# **20 MHz Accelerators** for the Commodore 64 & 128

- **Breathes New Life into your Commodore 64 or 128**
- **Increases System Performance** by up to 22 Times
- **Makes Sluggish Old Programs Quick and Useful**

### **Take Your Commodore Into The Next Millenium!**

Programs will suddenly spring to life, screens and menus pop<br>up instantly, scrolling becomes fluid, and graphics fly. A<br>Commodore equipped with a SuperCPU is like having a Volkswagon with a V-8. There's one small difference: the SuperCPU rides much smoother. And while the SuperCPU provides your computer with a radical increase in horsepower (up to 22 times faster), its operating system makes that power easy to use by maintaining compatibility with most existing programs and by making itself virtually transparent to the user and the computer.

Looking to the future, the powerful 65816 microprocessor gives programmers vast new resources to create powerful and sophisticated software. With its 16-bit registers, up to 16 Megabytes of system memory and an enhanced instruction set based on the 6502 core, the SuperCPU makes it easy to enhance existing software while providing the muscle needed to create a whole new generation of Commodore programs integrating more extensive graphics, sound and animation.

To get the most from your existing programs and to get ready for the future with just one puchase, get a SuperCPU. You'll wonder why you waited this long!

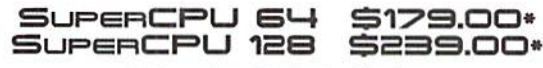

\*prices do not include shipping

#### **Features:**

- High-speed microprocessor, 128K or 256K of fast RAM, advanced hardware logic, and up to 512K ROM enable<br>you to run all types of existing commercial software at speeds up to 22 times faster than stock machines.
- BASIC programs, including most Bulletin Board Systems, seem to run as fast as machine language, and compiled BASIC programs run faster than ever!
- Commercial machine language programs (databases, spreadsheets, word processors, telecommunications, graphics, etc.) run so fast that you'll think you're running them on a completely different computer!
- GEOS comes alive-No typing or scrolling delays, graphic operations happen instantly, plus faster printing and disk<br>access! Includes an enhanced GEOS setup utility!
- Easy-to-use: Plug it into your cartridge port\*\* and start working-no special adjustments needed.
- Built-in JiffyDOS Kernal boosts disk access speed up to 15 times faster with JiffyDOS-equipped drives.
- Pass-thru port provides compatibility with RAMLink. SwiftLink, Turbo-23 2, REUs and other cartridges.
- Unit Enable/Disable, JiffyDOS On/Off, Normal/Turbo, and Reset switches make using the SuperCPU a snap!
- \*\* Additional MMU SuperAdapter installation required for 128 version.

SuperRAM Card (0 MB) \$79 · 4 MB \$114 · 8 MB \$139 · 16 MB \$179<br>SuperCPU 64 w/SuperRAM (0 MB) \$219 · 4 MB \$254 · 8 MB \$278 · 16 MB \$318 SuperCPU 128 w/SuperRAM (0 MB) \$279 · 4 MB \$314 · 8 MB \$338 · 16 MB \$378 Prices do not include shipping and are subject to change without notice. Not responsible for typographical errors.